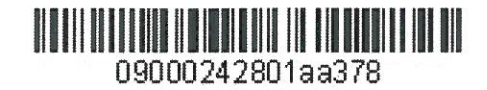

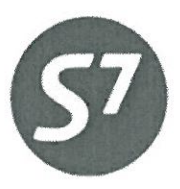

www.s7.ru

«УТВЕРЖДАЮ» ОАО «Авиакомпания «Сибирь»

Follow Верещагин Р.Г. «21» pelpane 2014 r.

岛。

ТЕХНОЛОГИЯ ОФОРМЛЕНИЯ ЭЛЕКТРОННОГО ОРДЕРА РАЗНЫХ СБОРОВ (EMD) ОАО «АВИАКОМПАНИЯ «СИБИРЬ»

Новосибирск 2014

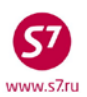

# **СОДЕРЖАНИЕ**

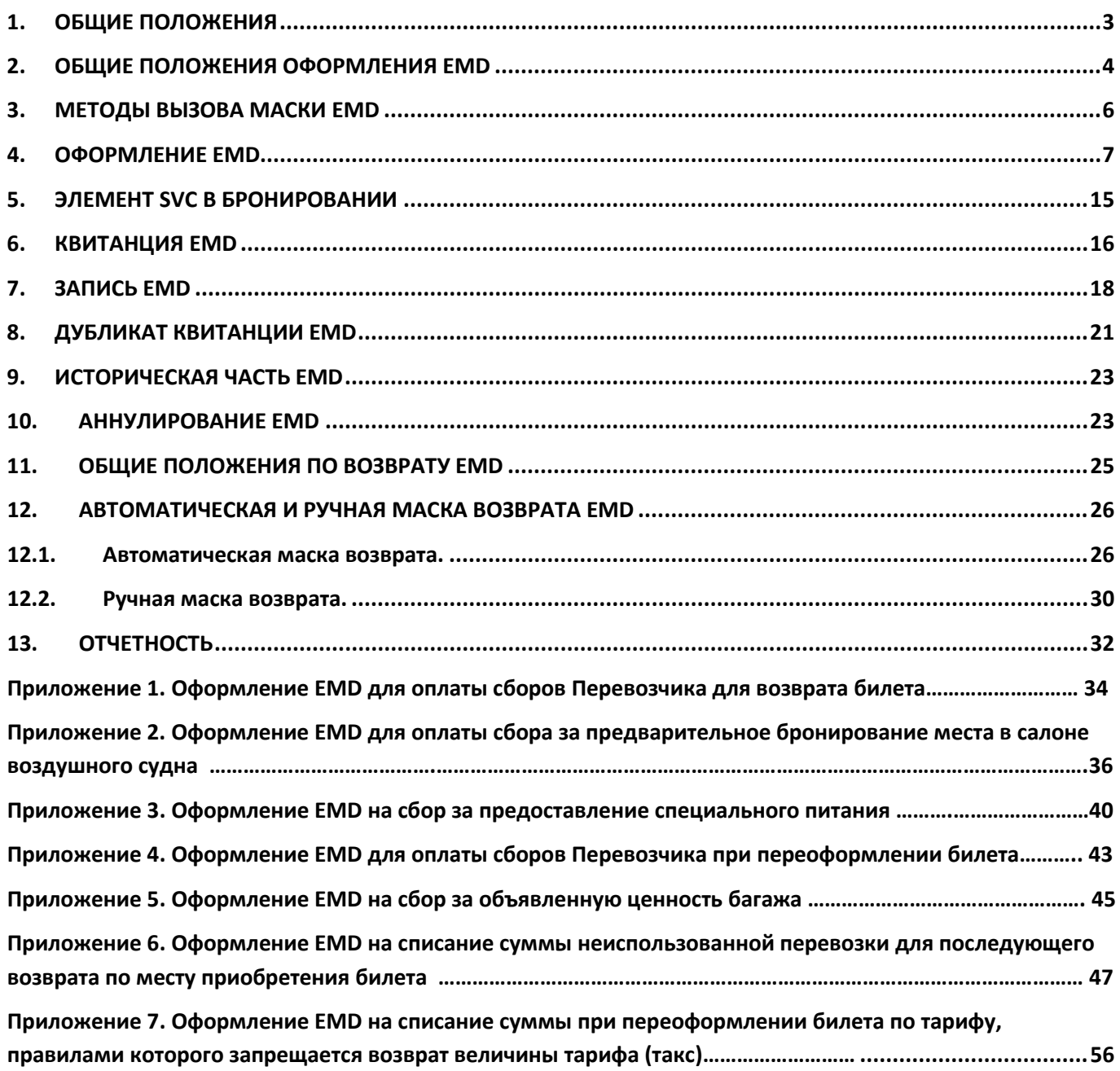

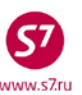

# <span id="page-2-0"></span>**1. ОБЩИЕ ПОЛОЖЕНИЯ**

- **1.1.** Настоящий документ заменяет «Технологию оформления электронного ордера разных сборов (EMD) ОАО «Авиакомпания «Сибирь» от 03.09.2012г., которая прекращает свое действие с момента подписания настоящего документа.
- **1.2.** Настоящая технология определяет порядок оформления электронного ордера разных сборов (Electronic Miscellaneous Document, далее EMD) для оплаты различных услуг и сборов ОАО «Авиакомпания «Сибирь» (далее Перевозчик) на период внедрения EMD. Технология применима только для агентов, выписывающих документы в системе SITA Gabriel (экран Перевозчика).
- **1.3.** Настоящая технология разработана на основе Резолюции IATA 725f и руководства «Passenger Solutions SITA Ticketing v2.0».
- **1.4.** Оформление EMD это метод документирования продажи и контроля услуг и сборов Перевозчика, не требующий оформления бумажного документа EBT (Excess Baggage Ticket) и МСО (Miscellaneous Charges Order). Все действия, связанные с оформлением услуг, вносятся в электронную запись документа на сервере EMD и хранятся в нем. Перевозчик имеет постоянный доступ к EMD.
- **1.5.** Receipt (Квитанция EMD) документ или документы, являющиеся составной частью EMD и содержащие необходимые сведения об оказываемой услуге (например, фамилию пассажира, тип услуги, сумма сбора за услугу и т.д.).
- **1.6.** Перечень основных услуг, на которые оформляется EMD:
	- оплата сборов Перевозчика при возврате билета
	- сбор за предварительное бронирование места в салоне воздушного судна
	- сбор за предоставление специального питания
	- оплата сборов Перевозчика при переоформлении билета
	- сбор за объявленную ценность багажа
	- списание суммы неиспользованной перевозки для последующего возврата
	- списание суммы на разницу в стоимости при переоформлении билета по тарифу, правилами которого запрещается возврат величины тарифа (такс).
- **1.7.** Оформление EMD на типы услуг:
	- o сбор за предварительное бронирование места в салоне воздушного судна
	- o сбор за предоставление специального питания
	- o сбор за объявленную ценность багажа

производится на собственные рейсы Перевозчика, а также на рейсы Code-Share, где фактическим перевозчиком является ООО «Глобус». На рейсы по соглашениям Code-Share, где ОАО «Авиакомпания «Сибирь» является маркетинговым перевозчиком (диапазон S7 4000 – 4999), оформление EMD на выше перечисленные типы услуг не производится.

**1.8.** Оформление EMD на типы услуг:

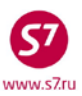

- o оплата сборов Перевозчика при возврате билета
- o оплата сборов Перевозчика при переоформлении билета
- o списание суммы на разницу в стоимости при переоформлении билета по тарифу, правилами которого запрещается возврат величины тарифа (такс) производится по билетам, содержащим как рейсы ОАО «Авиакомпания «Сибирь» (собственные и рейсы code-share), так и рейсы авиакомпаний интерлайнпартнеров.

o списание суммы неиспользованной перевозки для последующего возврата производится по билетам, содержащим как рейсы ОАО «Авиакомпания «Сибирь» (собственные и рейсы code-share), так и рейсы авиакомпаний интерлайн-партнеров.

- **1.9.** Для каждого пассажира оформляется отдельный EMD.
- **1.10.** После оказания услуги, возврата или аннулирования запись EMD хранится в режиме терминального доступа в течение 97 дней.
- **1.11.** При оформлении EMD таксы и сборы не взимаются.
- **1.12.** После оформления услуги Пассажиру в обязательном порядке выдается распечатанная на бумажном носителе квитанция EMD и, в случае оформления услуги за наличный расчет или по пластиковой карте, кассовый чек, оформленный посредством контрольно-кассовой техники. Квитанция EMD также может быть отправлена пассажиру по электронной почте.
- **1.13.** Кассир Агента/Представительства обязан информировать пассажира о необходимости сохранения квитанции EMD до окончания перевозки, в связи с возможным предъявлением квитанции EMD службам Перевозчика.
- **1.14.** Документами для признания расходов по оплате услуг является распечатанная квитанция EMD и посадочный талон, о сохранении которых необходимо информировать пассажира.

# <span id="page-3-0"></span>**2. ОБЩИЕ ПОЛОЖЕНИЯ ОФОРМЛЕНИЯ EMD**

- **2.1.** Создание EMD возможно с помощью маски EMD и производится следующими методами:
	- вызов маски EMD независимо от брони;
	- вызов маски EMD непосредственно из открытой брони.
- **2.2.** Создание маски EMD является обязательным условием оформления EMD. Маска EMD файл, содержащий всю необходимую информацию для оформления EMD.
- **2.3.** Для каждой цели IATA установлены следующие коды REASON FOR ISSUANCE CODE (далее RFIC)**:**

A – Air Transportation C – Baggage

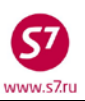

- G In Flight Services D – Financial Impact E – Airport Services I – Individual Airline Use
- **2.4.** Для конкретного типа услуги Перевозчик устанавливает определенный субкод REASON FOR ISSUANCE SUB-CODE (далее RFISC). Субкод RFISC состоит из трех символов (например: 0B3 – MEAL, 995 – CANCELLATION FEE и т.д.).
- **2.5.** Каждый EMD содержит не более четырех купонов. Для оформления услуги более чем на 4 полетных сегмента системой автоматически оформляются EMD с последовательными номерами (т.е. связанные-conjunction). Максимальное количество купонов EMD – 16, т.е. 4 связанных EMD.
- **2.6.** Многокупонный EMD оформляется на один тип услуги на один код услуги RFISC. Статус каждого купона EMD показывает степень использования услуги или сбора.
- **2.7.** Создание маски EMD производится с обязательным указанием кода услуги.
- **2.8.** Создание маски EMD для всех типов услуг производится из открытого PNR, за исключением типа услуги при оплате сборов при возврате билета – вызов независимо от PNR. **В ситуациях при отсутствии бронирования, создание маски EMD производится независимо от PNR.**

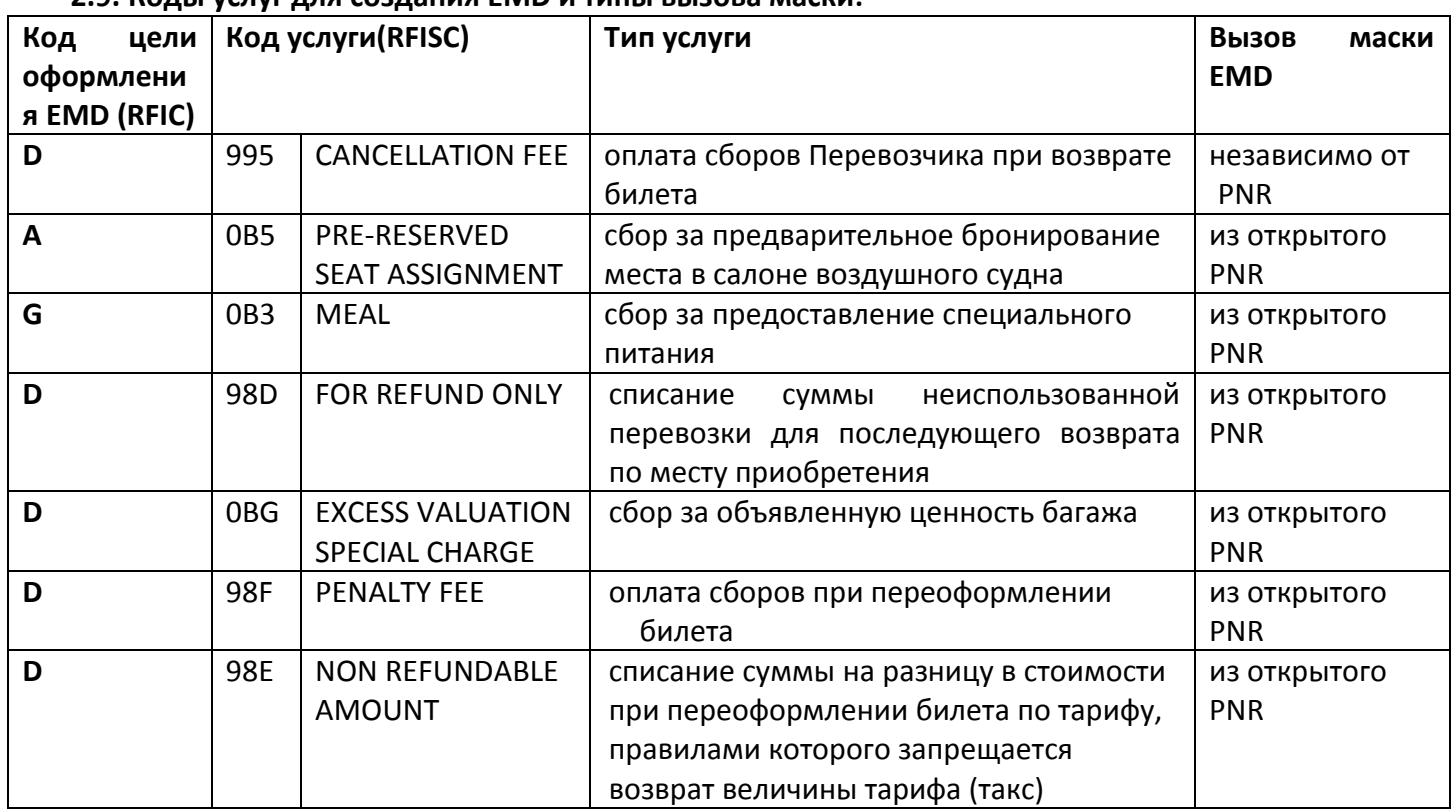

#### **2.9. Коды услуг для создания EMD и типы вызова маски:**

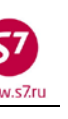

- **2.10.** Один EMD с одним купоном оформляется на следующие услуги:
	- оплата сборов Перевозчика при возврате билета (995)
	- оплата сборов Перевозчика при переоформлении билета (98F)
	- списание суммы неиспользованной перевозки для последующего возврата (98D)
	- списание суммы на разницу в стоимости при переоформлении билета по тарифу, правилами которого запрещается возврат величины тарифа (такс) (98E)
	- сбор за объявленную ценность багажа (0BG)
- **2.11.** Один EMD на соответствующее количество купонов оформляется на следующие услуги:
	- сбор за предварительное бронирование места в салоне воздушного судна (0B5)
	- сбор за предоставление специального питания (0B3)

# <span id="page-5-0"></span>**3. МЕТОДЫ ВЫЗОВА МАСКИ EMD**

# **3.1. Вызов маски EMD независимо от брони:**

# **EMD:XX/YYY**

# где,

- **EMD** формат вызова маски для создания EMD
- **XX** тип оценки ручная тарификация. Стандартный ввод.
- **YYY** код услуги

# **3.2. Вызов маски EMD из открытой брони**.

# **3.2.1. Формат вызова маски EMD из открытой брони:**

```
Вид PNR:
RTTN7NJ 
OVB017 6300 0840 19JUL /RU/PID27011 
 1. TEST/TICKET MR TN7NJ
 2. S7 176 Y TH19JUL OVBDME HK1 1915 2050 
         *ELECTRONIC TKTG AVAILABLE ON THIS FLIGHT* 
 3.B/383 222 31 35 
 4.T/ *T 
 5.SSR DOCS S7 HK1 /P/RU/6003554001/RU/01JAN80/M/01JAN15/TEST/TICKET/P1 
 6.SSR TKNE S7 HK1 OVBDME 0176Y19JUL.4212410374687C1/P1 
 7.OVB017
```
Формат вызова маски EMD: **EMD:XX/0B3/P1**

где,

**EMD** – тип продаваемого документа **XX** – тип оценки (ручная тарификация). Стандартный ввод **0B3** – код услуги оформления оплаты специального питания **P1** – идентификатор пассажира из PNR, для которого оформляется услуга.

### <span id="page-6-0"></span>**4. ОФОРМЛЕНИЕ EMD**

EMD:2T3/RFISC: 0B3 MEAL

#### **4.1.** Вид незаполненной маски EMD на сбор за предоставление специального питания:

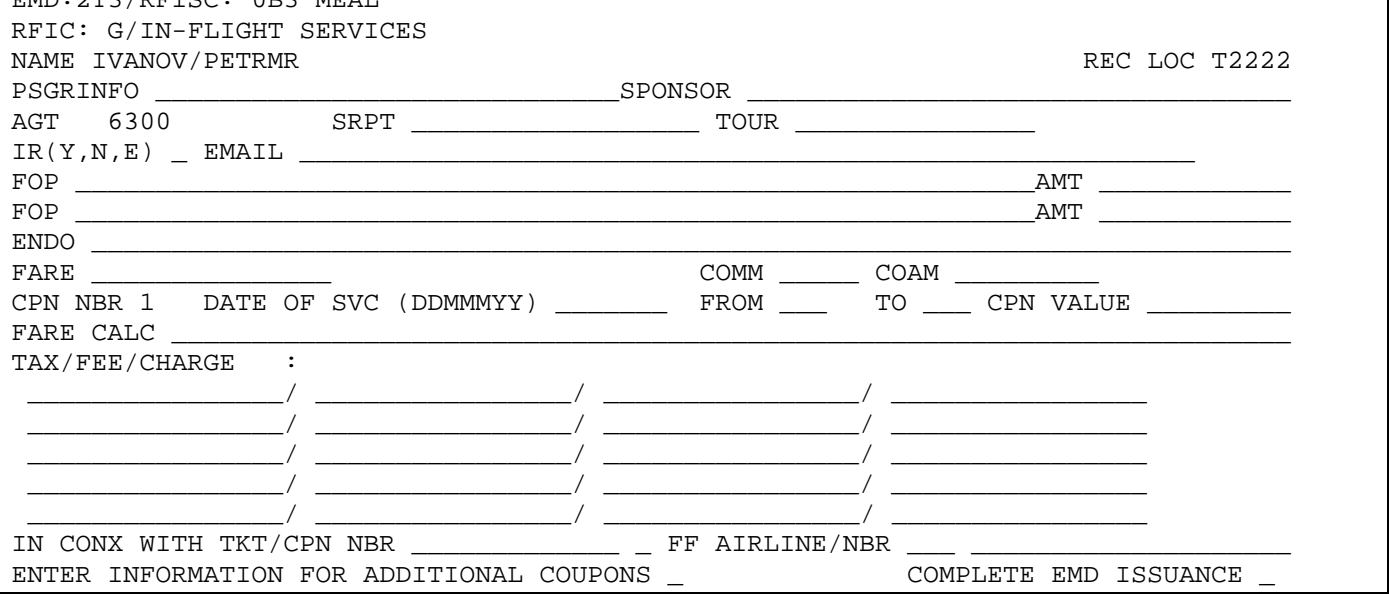

- **4.2.** Все поля маски заполняются вручную. При оформлении маски EMD из открытого PNR поля **NAME** и **REC LOC** в файл маски автоматически подкачиваются системой.
- **4.3.** Поля маски должны заполняться в строгом соответствии с данными в бронировании и билете.
- **4.4.** В поле **RECEIPT** вносится подтверждение (Y) или отказ (N) распечатки квитанции (Receipt) на бумажном носителе, либо подтверждение отправки квитанции на электронный адрес пассажира (Е).
- **4.5.** В случае выбора отправки квитанции на электронный адрес пассажира в поле **RECEIPT** вносится индикатор Е, а необходимый адрес указывается в поле EMAIL.

#### **4.6. Обязательные поля для заполнения маски:**

- **4.6.1. Поля, заполняемые стандартным способом при оформлении любых типов услуг:**
	- **IR** индикатор оформления квитанции EMD
	- **FOP** форма оплаты
	- **AMOUNT** сумма оплаты. Вводится при комбинации двух форм оплаты, для каждой формы оплаты отдельно.
	- **FARE** тариф, общая величина услуги в валюте оплаты
	- **DATE OF SVC** дата предоставления услуги
	- **FROM** трехбуквенный код аэропорта отправления Важно: Необходимо указывать коды аэропортов!
	- **TO** трехбуквенный код аэропорта назначения Важно: Необходимо указывать коды аэропортов!

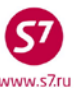

- **COMPLETE EMD ISSUANCE** поле завершения работы с маской
- **ENTER INFORMATION FOR ADDITIONAL COUPONS** поле перехода в экран для ввода дополнительных купонов.

# **4.6.2. Поля, заполняемые с внесением особой информации для каждого типа услуги:**

- **ENDO** ограничения
- **PRESENT AT** информация для Перевозчика, оказывающего услугу
- **CPN VALUE** стоимость купона
- **IN CONX WITH TKT** номер билета пассажира, к которому оформляется EMD **CPN NBR** – номер купона пассажира, к которому оформляется EMD
- **4.7.** В **Приложениях 1-7** приведены примеры оформления EMD по каждому типу услуг.

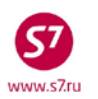

**4.8.** Таблица с описанием всех полей маски EMD**. Знаком «V» отмечены поля, обязательные для заполнения.**

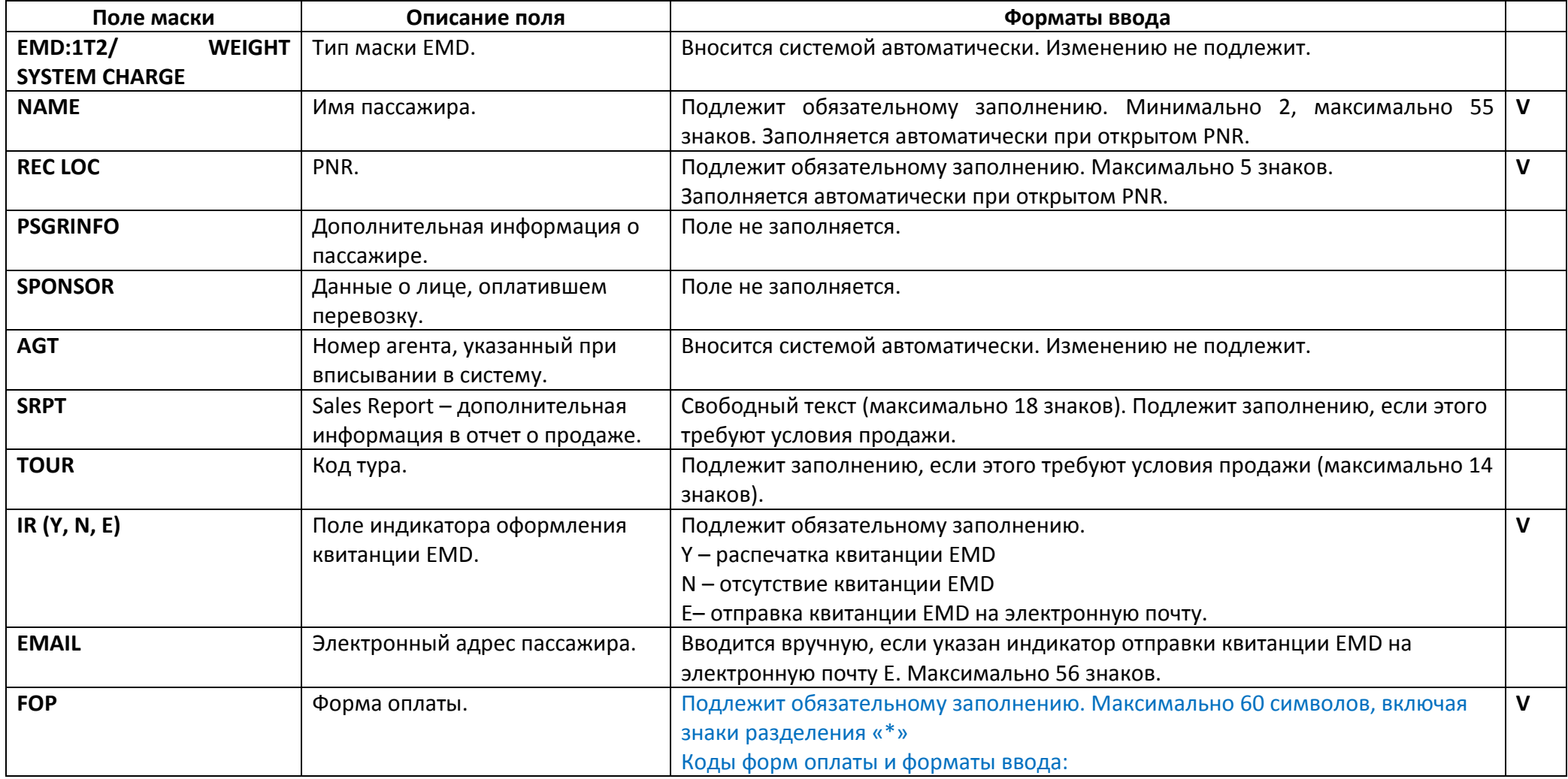

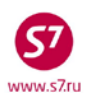

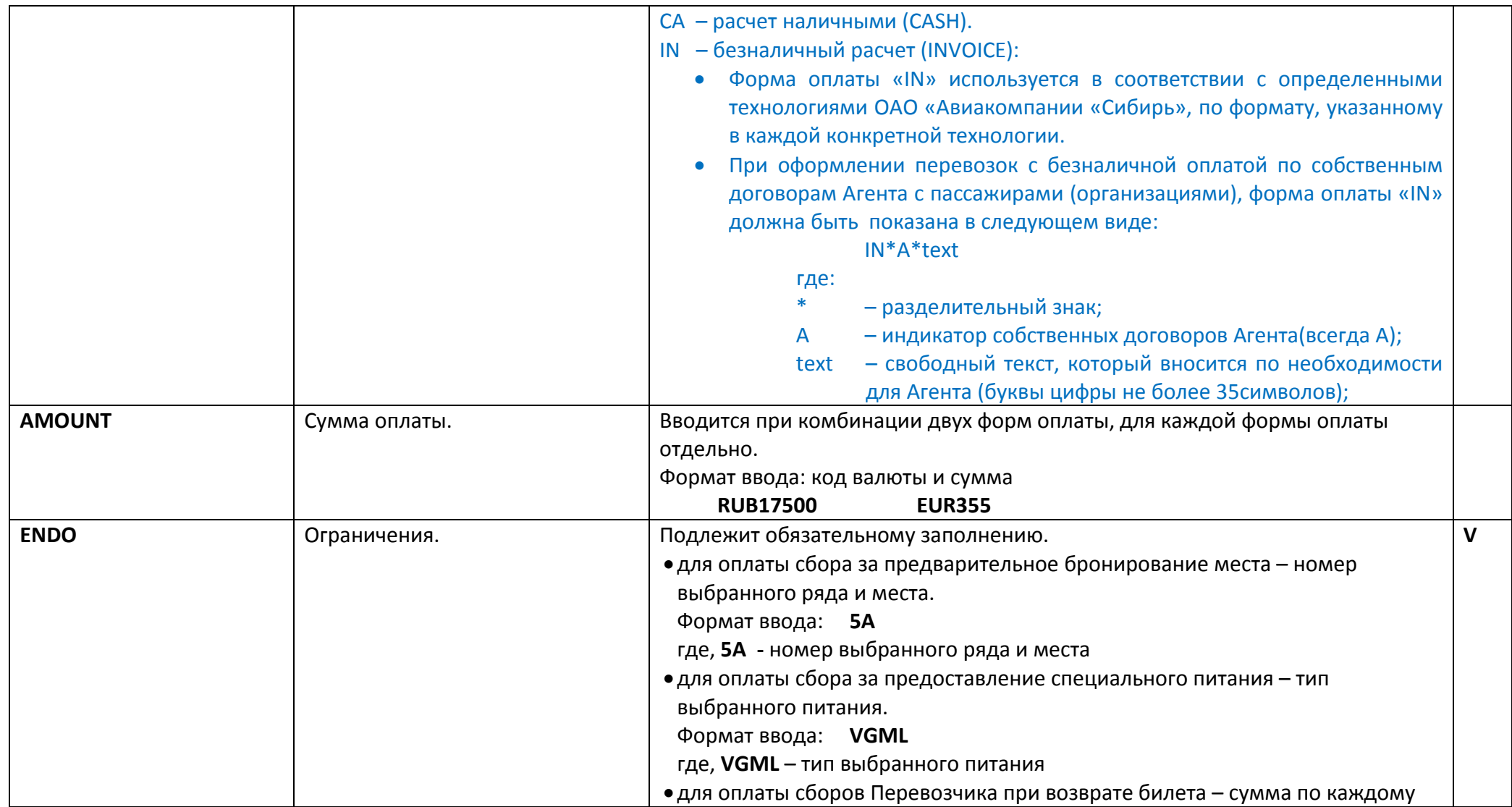

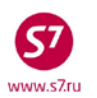

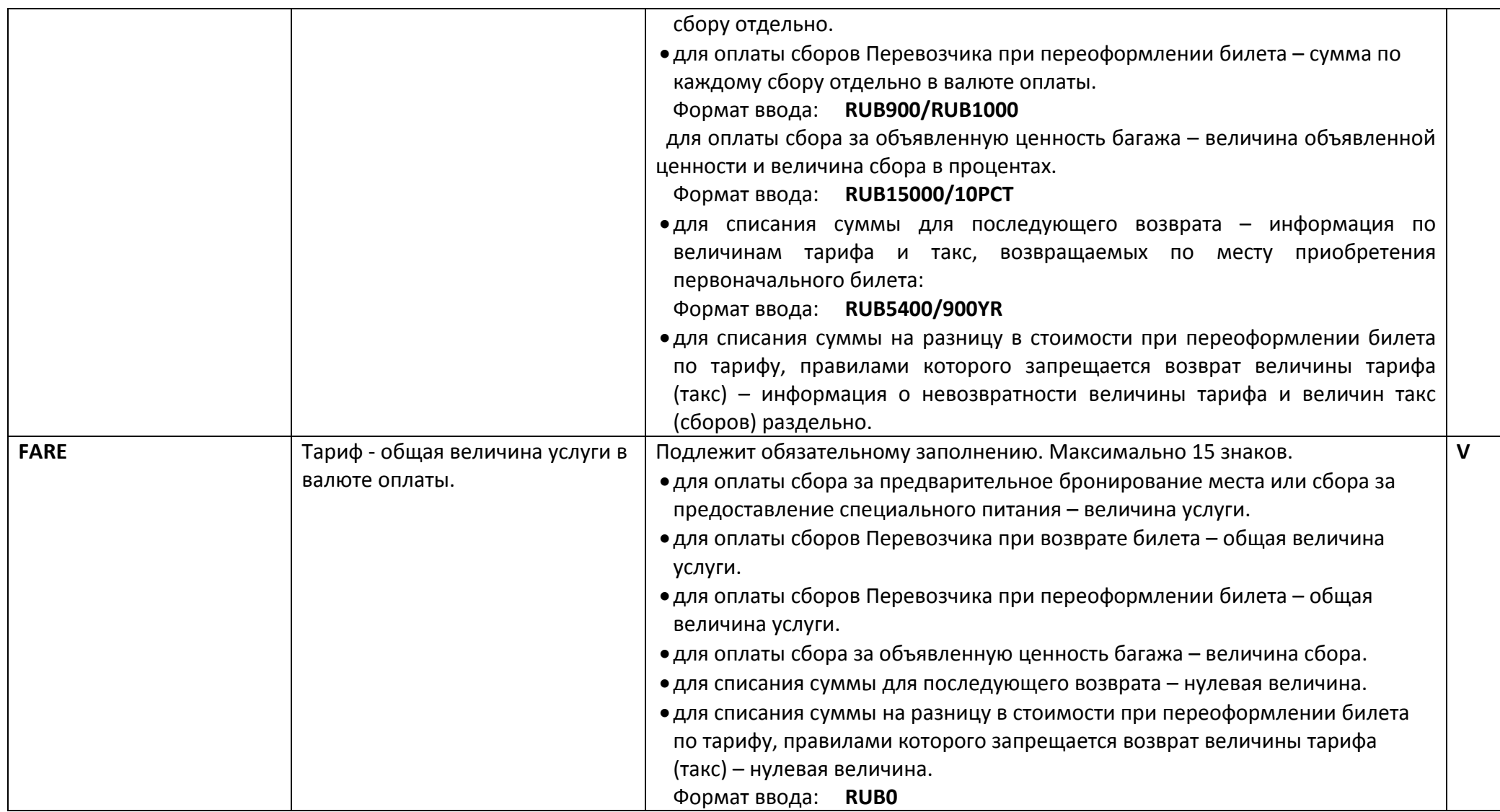

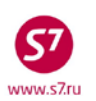

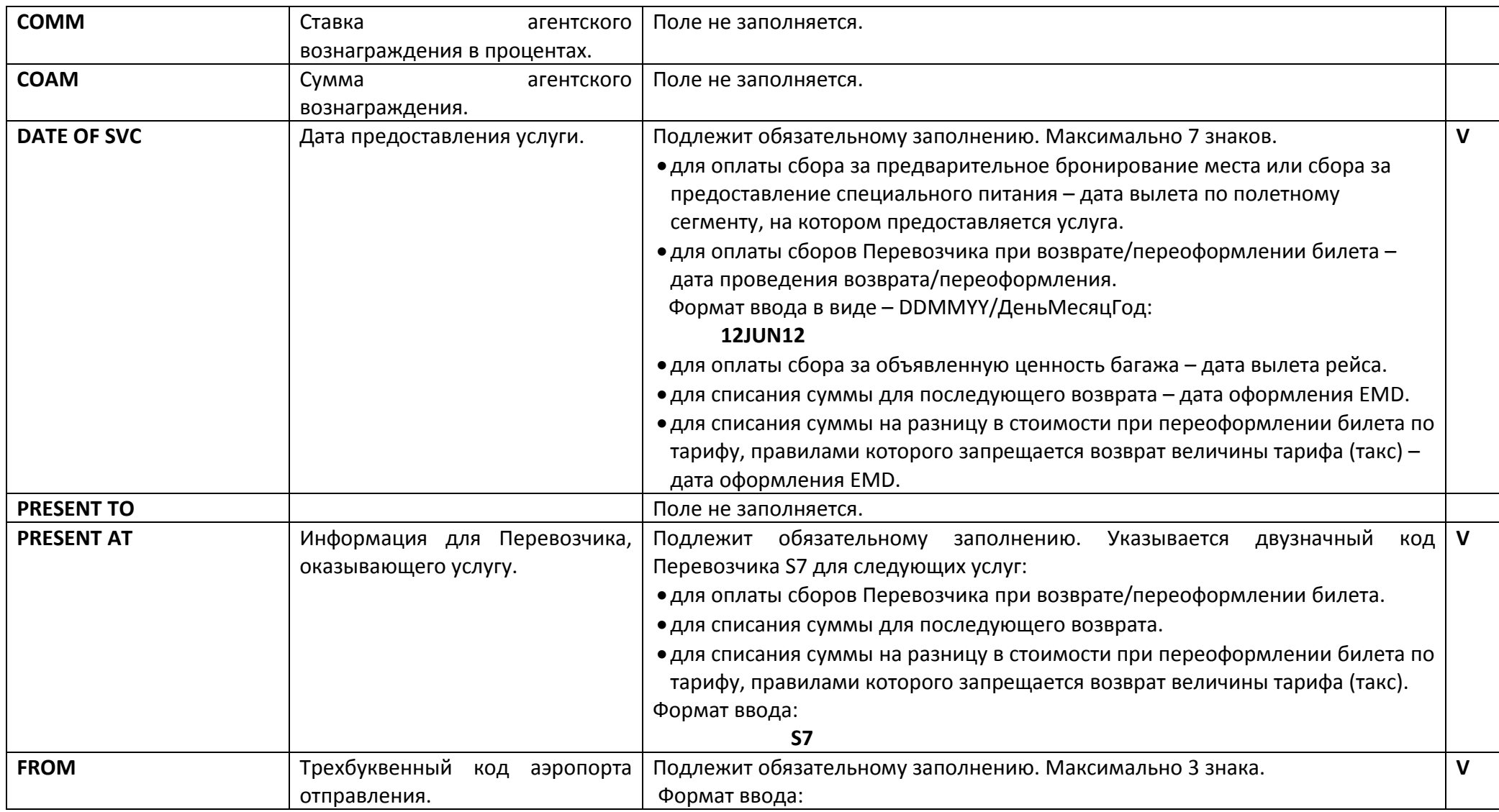

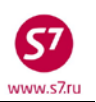

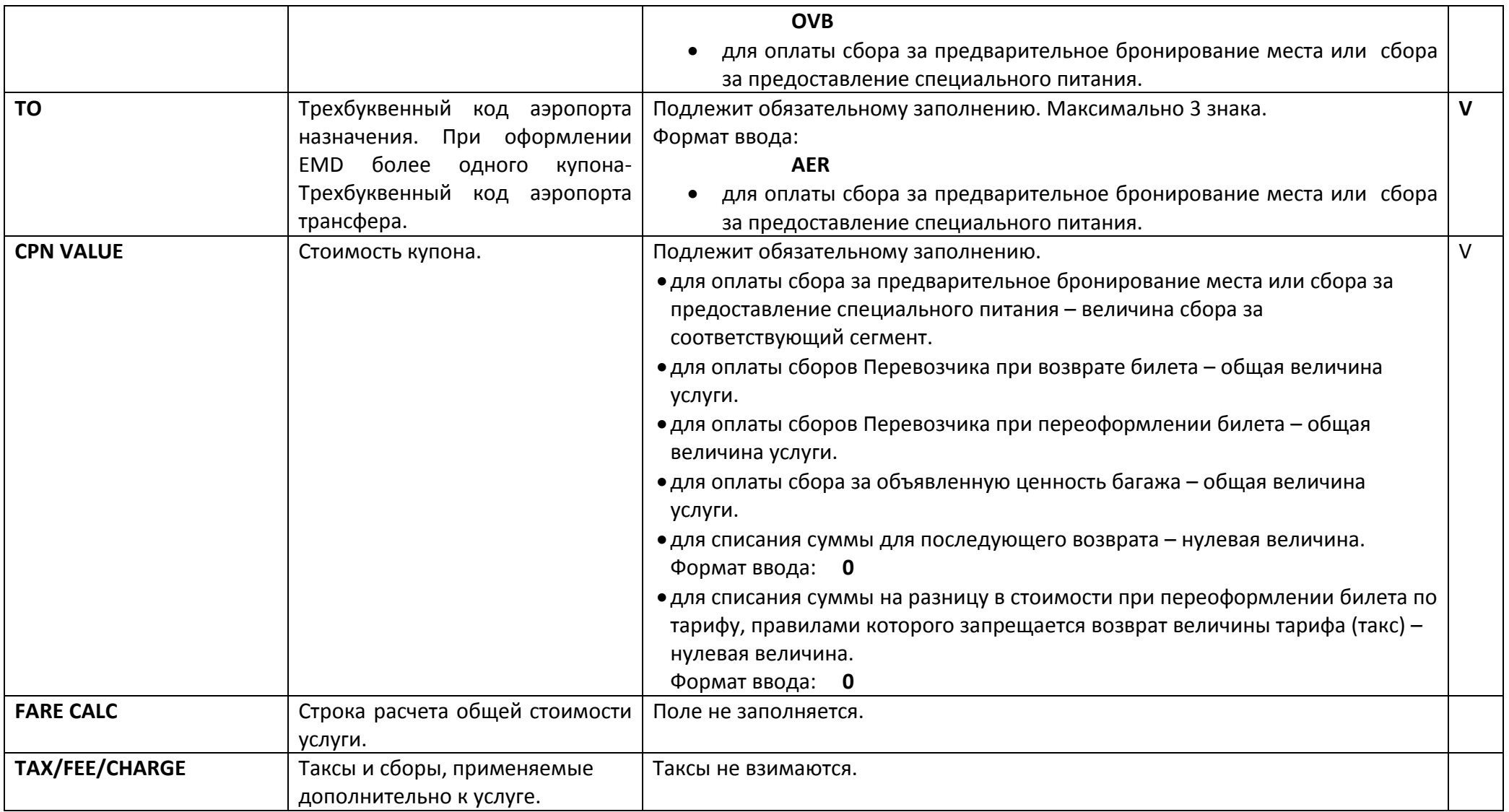

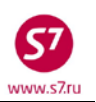

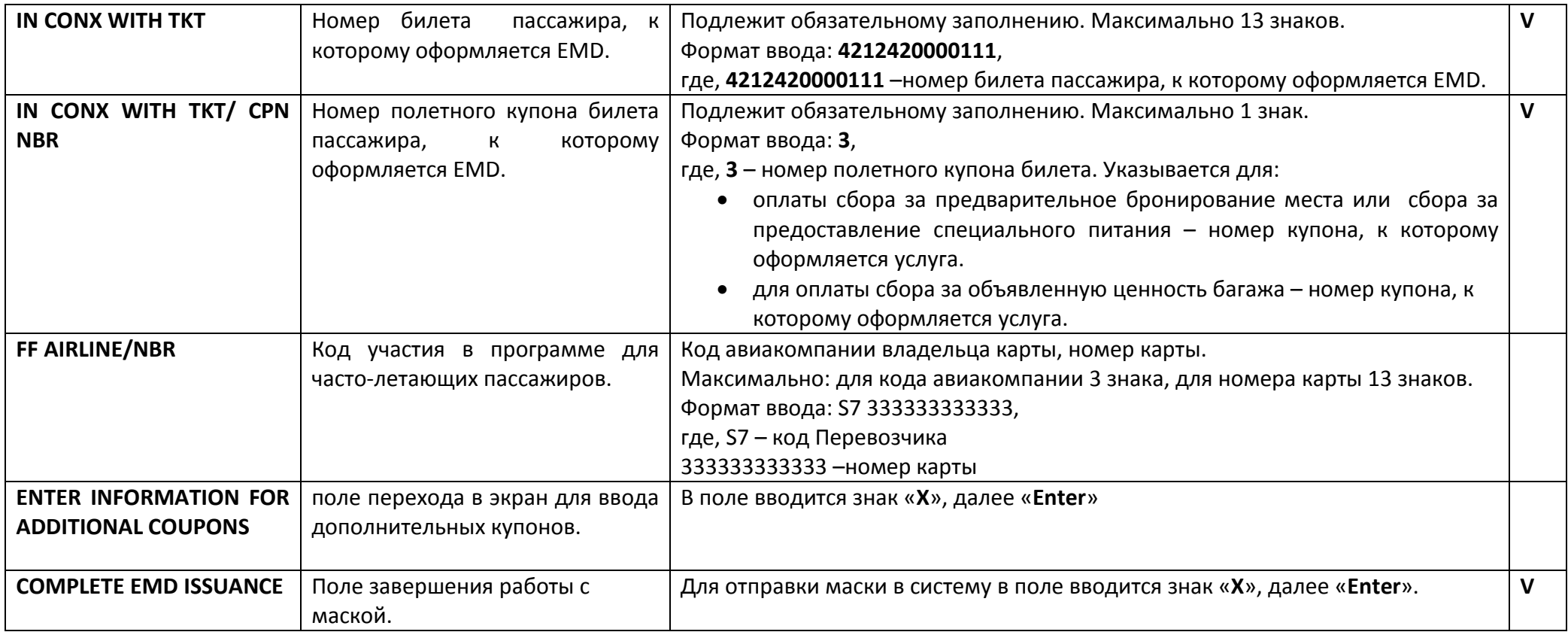

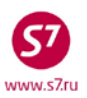

- **4.9.** Ограничения по вводу данных в маску:
	- Переход по полям в масках EMD производится клавишей «TAB»;
	- Запрещено использование знаков:
		- o **:**
		- o **%**
		- o **\$**
		- o **&**
		- o **+** и **'** (Исключение: **+** и **'** допускается в e-mail).
- **4.10.** При оформлении маски продажи EMD допускается комбинирование 2-х форм оплат в пределах одинаковой валюты, в этом случае требуется разбивка по суммам по каждой форме оплаты.
- **4.11.** В поле **COMPLETE EMD ISSUANCE** (подтверждение выписки EMD) указывается индикатор X. Ответ системы после завершения работы с маской:

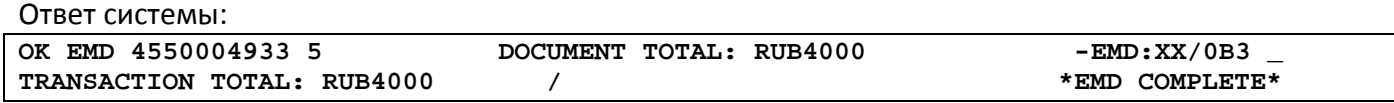

# <span id="page-14-0"></span>**5. ЭЛЕМЕНТ SVC В БРОНИРОВАНИИ**

- **5.1.** После заполнения маски из открытого бронирования и успешного формирования номера EMD, завершается работа с PNR операцией **EOT** (End of Transaction - \*), далее вызов PNR на экран. При этом в PNR автоматически формируется элемент дополнительного обслуживания SVC (Auxiliary Service Segment).
- **5.2. При вызове маски EMD из открытого PNR важно указывать идентификатор пассажира из PNR, т.к. при не указании идентификатора пассажира элемент дополнительного обслуживания SVC в брони не формируется.**
- **5.3.** Для успешного создания элемента SVC в PNR должен быть, по крайней мере, один сегмент, содержащий номер рейса/дату вылета, города вылета/прилета.
- **5.4.** Процесс создания/удаления ассоциации SVC в бронировании выполняется системой автоматически. Элемент SVC формируется с подтвержденным статусом HK.
- **5.5.** Элемент SVC невозможно внести в PNR вручную или изменить, система бронирования выдаст ошибку при попытке внесения/изменения элемента SVC.
- **5.6.** Данные элемента SVC формируются, исходя из данных, указанных в маске EMD.
- **5.7.** Элемент SVC может быть привязан к одному пассажиру. Элемент SVC не связан с полетным сегментом.

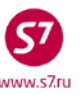

- **5.8.** В случае корректировки имени пассажира в PNR, в элементе SVC и EMD поле имени не изменится. Для корректировки имени в EMD необходимо создание нового EMD.
- **5.9.** Создание EMD из PNR с элементом SVC возможно как по PNR, созданным в собственном экране АСБ Gabriel, так и по PNR, созданным в других системах бронирования.

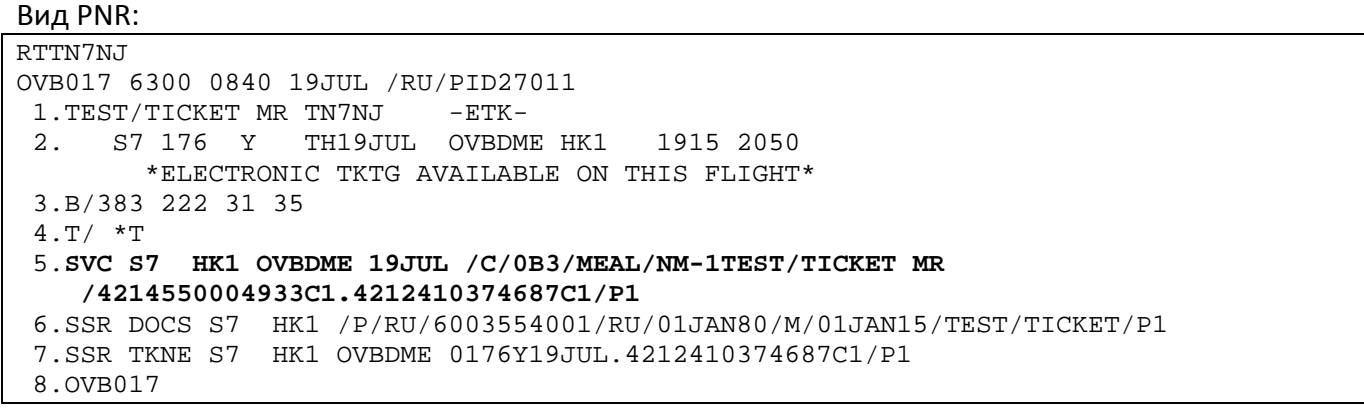

где,

# **SVC S7 HK1 OVBDME 19JUL /G/0B3/MEAL/NM-1TEST/TICKET MR**

**/4214550004933C1.4212410374687C1/P1 –** информационная строка элемента

дополнительного обслуживания, включающая:

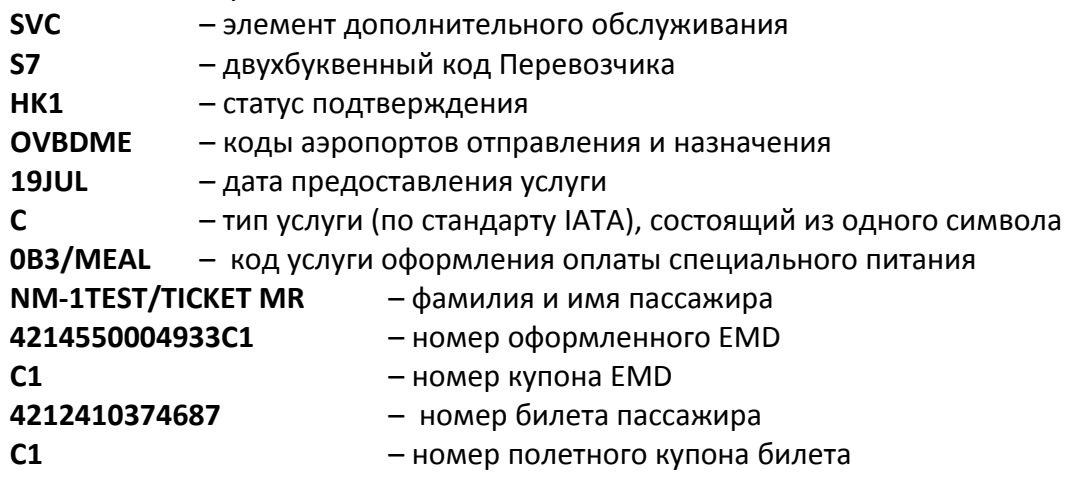

# <span id="page-15-0"></span>**6. КВИТАНЦИЯ EMD**

- **6.1.** В качестве подтверждения факта оплаты услуг Перевозчика, оформляемых на EMD, пассажиру выдается квитанция EMD. Квитанция EMD содержит полную информацию о маршруте, форме и деталях оплаты услуги. Пассажирам рекомендуется иметь её при себе на протяжении всего путешествия.
- **6.2.** Печать квитанции EMD производится на английском и русском языках.
- **6.3.** При необходимости квитанцию EMD можно отправить на электронный адрес, отправка квитанции производится на английском и русском языках.

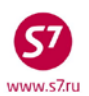

**6.4.** Квитанция EMD имеет вид:

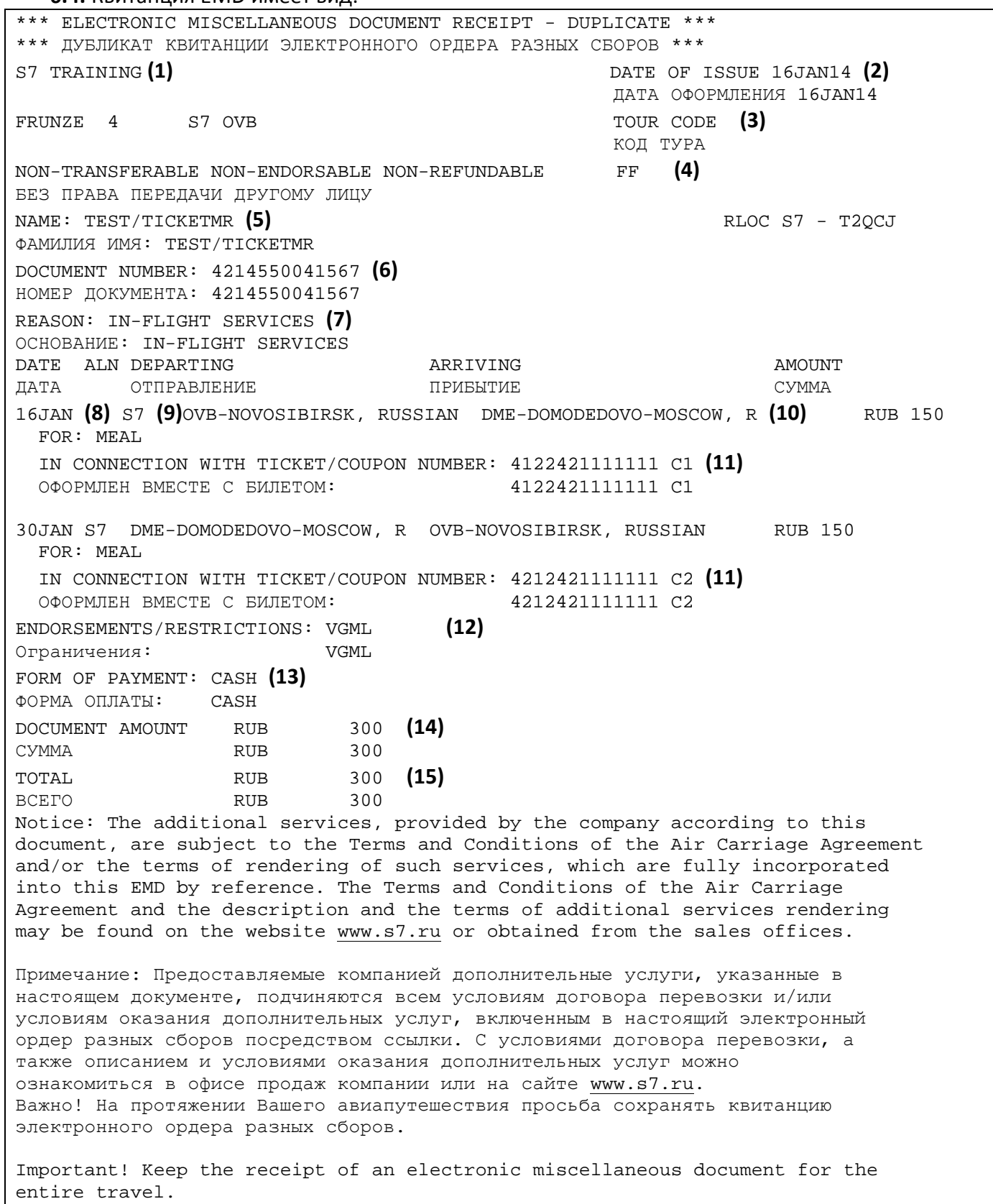

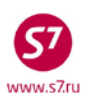

- **6.4.1.** Квитанция EMD содержит следующую информацию:
	- **(1)** Название и адрес Агентства, оформившего EMD
	- **(2)** Дата оформления EMD
	- **(3)** Тур код
	- **(4)** Код участия в программе для часто-летающих пассажиров
	- **(5)** Имя пассажира (до 55 знаков)
	- **(6)** Номер оформленного EMD
	- **(7)** Тип услуги
	- **(8)** Дата предоставления услуги
	- **(9)** Код Перевозчика
	- **(10)** Пункт вылета/прилета
	- **(11)** Номер билета и купона пассажира, к которому оформляется квитанция EMD
	- **(12)** Разрешения/ограничения
	- **(13)** Форма оплаты
	- **(14)** Тариф, таксы/сборы
	- **(15)** Общая сумма оплаты

# <span id="page-17-0"></span>**7. ЗАПИСЬ EMD**

- **7.1.** Запись EMD представляет собой экран, в котором производится работа с EMD (дубликат квитанции, просмотр исторической части, функция возврата и т.д.). Вызвать запись EMD на экран можно с помощью команды EMR:
- **7.2.** Для работы с EMD необходимо войти в запись EMD. Для этого используются следующие команды:

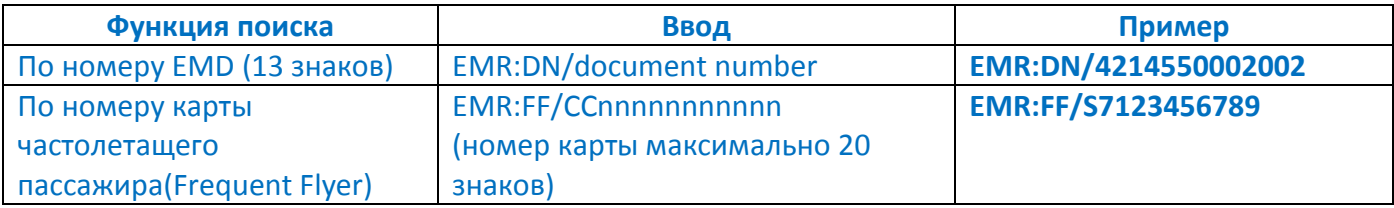

# **7.3. Вид записи EMD**

Ответ системы:

**7.3.1.** Для работы с EMD нужно вызвать запись EMD. Например, по номеру: **EMR:DN/4214550004128**

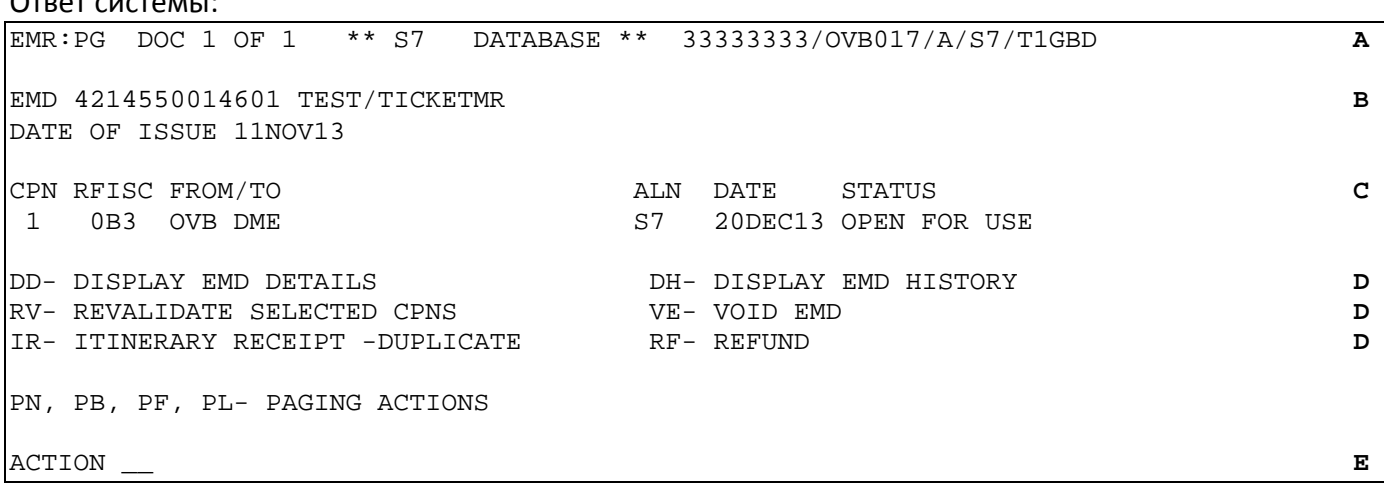

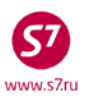

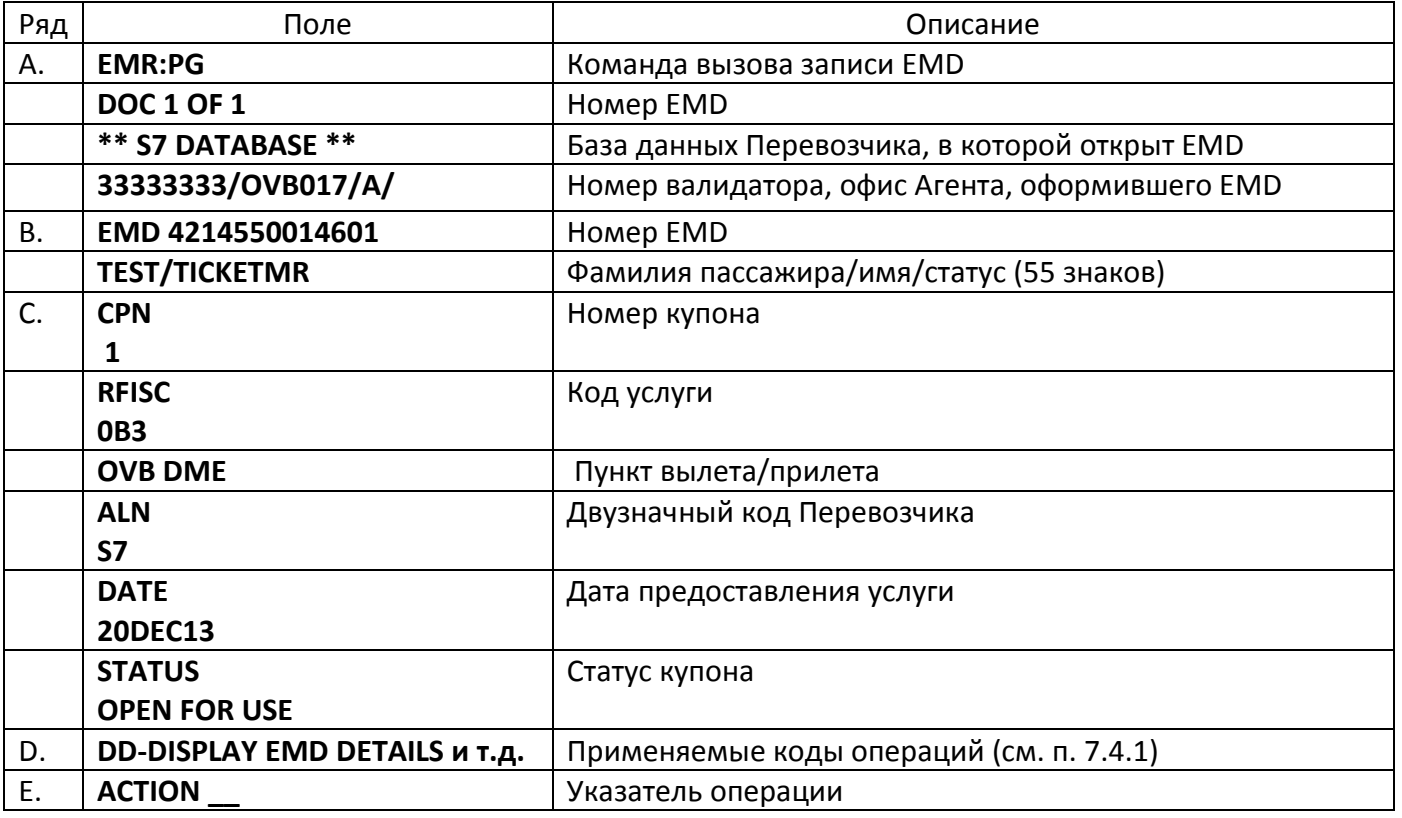

**7.3.2.** Описание полей записи EMD:

# **7.4. Функции EMD**

**7.4.1.** При работе с EMD возможны следующие функции:

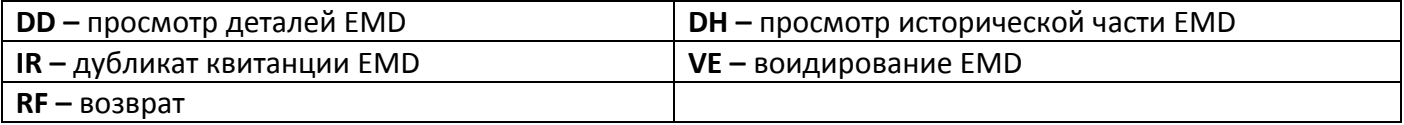

- **7.4.2. ВАЖНО!** После применения функции VE (воидирование) недоступны никакие дальнейшие действия с EMD, кроме просмотра информации. **Отменить воидирование EMD невозможно!**
- **7.4.3.** Для работы в записи EMD используется поле **ACTION** ввод кода функции для проведения необходимого действия с EMD.

# **7.5. Детали EMD.**

**7.5.1.** Для того чтобы просмотреть полную информацию по EMD, необходимо открыть детали EMD. Детали EMD можно посмотреть с помощью кода функции **DD**, указываемого в поле ACTION.

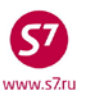

EMR:PG DOC 1 OF 1 \*\* S7 DATABASE \*\* 11111122/OVB017/A/ EMD 4214550004097 TEST/TICKETMR DATE OF ISSUE 22MAR12 CPN RFISC FROM/TO ALN DATE STATUS 1 0B5 OVB DME S7 20JUL12 OPEN FOR USE DD- DISPLAY EMD DETAILS DH- DISPLAY EMD HISTORY RV- REVALIDATE SELECTED CPNS VE- VOID EMD IR- ITINERARY RECEIPT -DUPLICATE RF- REFUND PN, PB, PF, PL- PAGING ACTIONS ACTION **DD** 

#### Ответ системы:

A DOC NBR: 4214550004097 ISSUING CITY: OVB ISSUING OFFICE: 11111122 NAME: TEST/TICKETMR B NBR OF DOCS ISSUED: 001 TTL NBR OF CPNS: 001 REASON FOR ISSUANCE: AIR TRANSPORTATION<br>C CPN FROM/TO ALN DATE C CPN FROM/TO ALN DATE STATUS STATUS CPN VALUE<br>
D 1 OVB DME S7 20JUL12 OPEN FOR USE STATUS RUB 300 D 1 OVB DME S7 20JUL12<br>E 0B5-PRE-RESERVED SEAT E 0B5-PRE-RESERVED SEAT ASSIGNMENT REFUNDABLE: NO CONSUMED AT ISSUE: YES FF/ IN CONNECTION WITH TICKET/COUPON NUMBER: 4212420000001 С1 F \*\*ENDORSEMENTS/FARE CALCULATION\*\* **G** ER:5A H FARE CALCULATION/LADDER FARE CALC INDICATOR: 1 I \*\* FARE BREAKDOWN / FOP / TOUR CODE \*\*<br>K \*DOC FARE DATA\* \* \* AUDITOR K \*DOC FARE DATA\* \* AUDITOR<br>K BASE:RUB \* 300 BASE:RUB K BASE:RUB 300 BASE:RUB 300 K TTL:RUB K \* TAX/FEE/CHARGE DETAIL: **L** TOUR CODE: M FOP: CA N FOP AMT: 300 COMM AMT: COMM COMM COMM RATE:<br>O \*\* ADDITIONAL PASSENGER INFORMATION \*\* \*\* ADDITIONAL PASSENGER INFORMATION \*\* V DATE OF ISSUE: 22MAR12 ISSUING SYSTEM/RLOC: S7/TN7W5

#### **7.5.2. Таблица полей на экране деталей EMD**

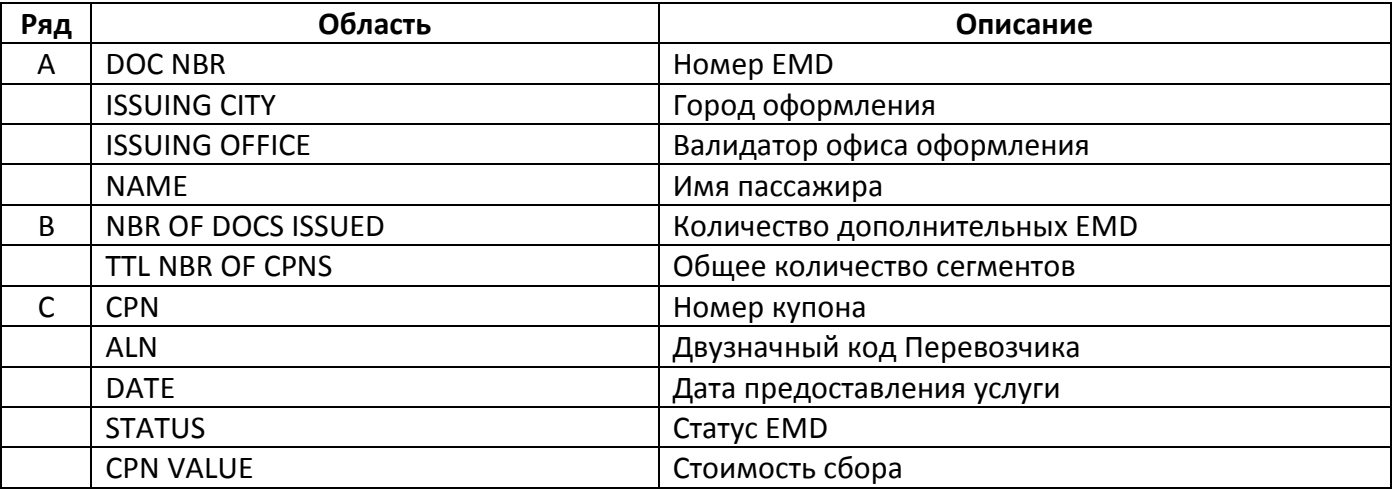

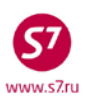

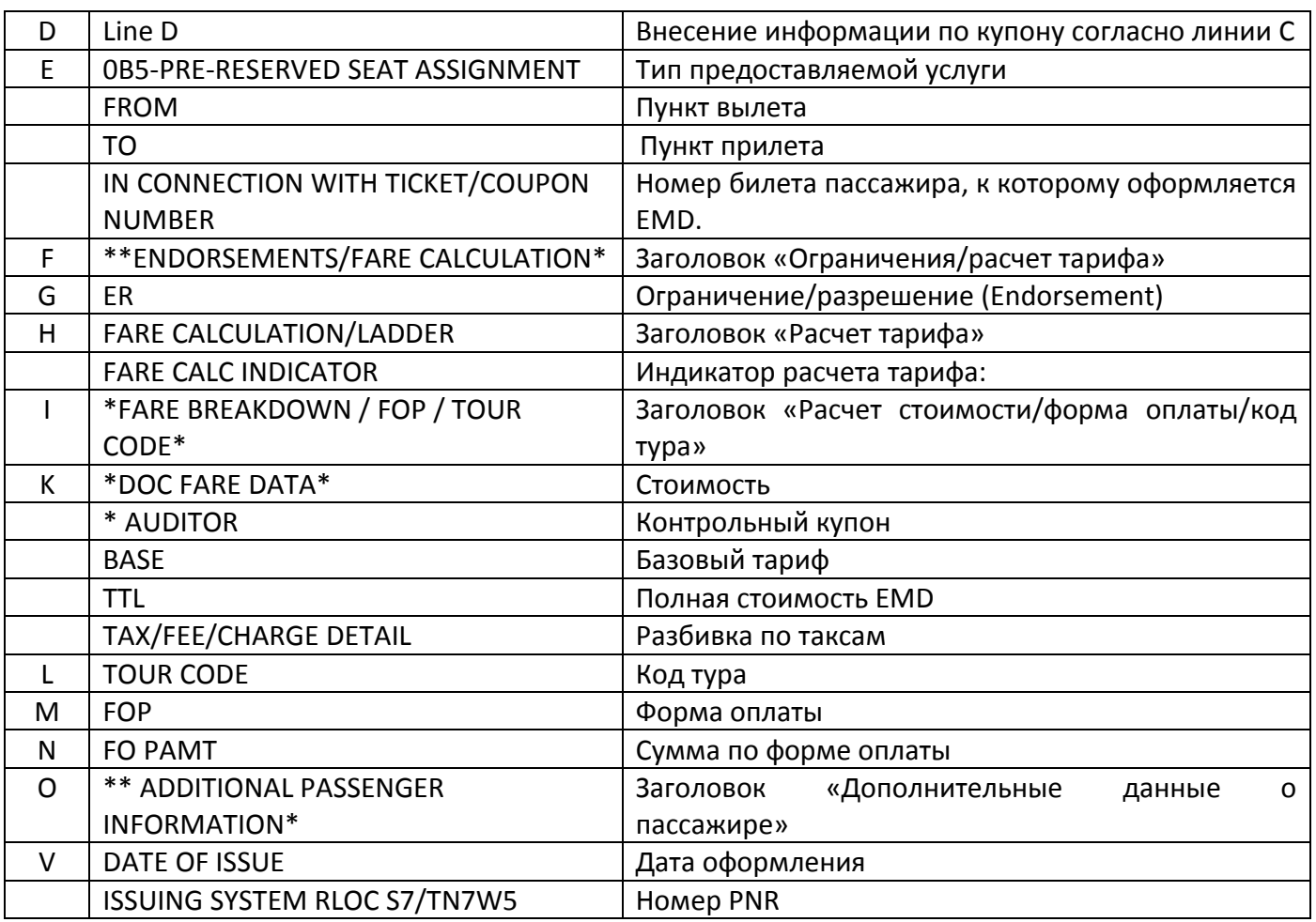

# **7.5.3. Статус купона EMD**

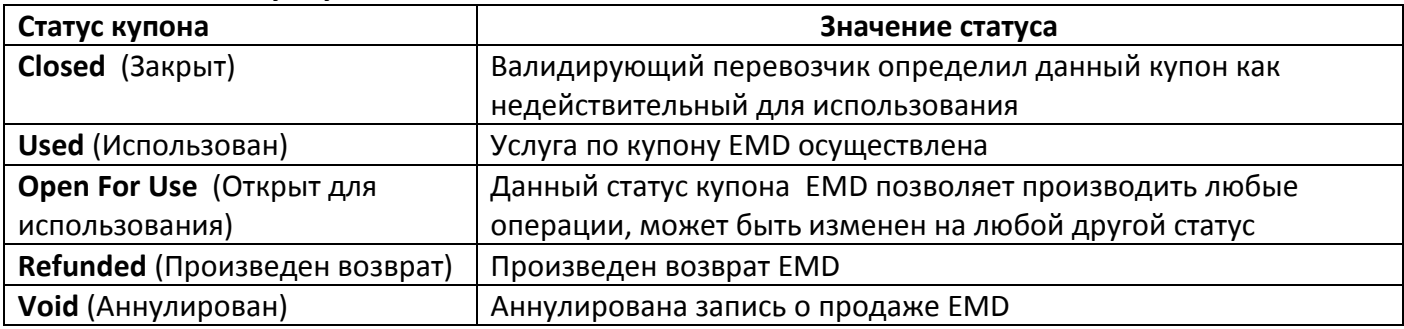

# <span id="page-20-0"></span>**8. ДУБЛИКАТ КВИТАНЦИИ EMD**

- **8.1.** При необходимости пассажиру может быть выдан дубликат квитанции EMD.
- **8.2.** Производить оформление дубликата квитанции EMD можно неограниченное количество раз.
- **8.3.** Для получения дубликата квитанции EMD необходимо воспользоваться кодом **IR** в записи EMD.

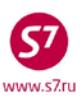

EMR:PG DOC 1 OF 1 \*\* S7 DATABASE \*\* 11111122/OVB017/A/ EMD 4214550004128 TEST/TICKETMRS DATE OF ISSUE 28APR12 CPN RFISC FROM/TOO ALN DATE STATUS 20JUL12 OPEN FOR USE DD- DISPLAY EMD DETAILS DH- DISPLAY EMD HISTORY RV- REVALIDATE SELECTED CPNS<br>VE- VOID EMD IR- ITINERARY RECEIPT -DUPLICATE RF- REFUND PN, PB, PF, PL- PAGING ACTIONS ACTION **IR** 

- **8.4.** Ответом системы является экран запроса дубликата квитанции EMD (Duplicate Itinerary Receipt Screen), в котором требуется указать тип получения квитанции – распечатка на бумажном носителе или отправка на электронный адрес пассажира.
	- **8.4.1.** При выборе печати квитанции на принтере:

```
EMIR: 
                                *** Duplicate Itinerary Receipt Screen *** 
Name: TEST/TICKETMR 
EMD: 4214550005507 
Select the Select of the Select of the Select of the Select of the Select of the Select of the Select of the Select of the Select of the Select of the Select of the Select of the Select of the Select of the Select of the S
 Paper Duplicate Itinerary Receipt X
 E-Mail Duplicate Itinerary Receipt _ 
E-Mail Addr: ><br>Transmit here <=
Transmit here
```
Ответ системы:

EMIR:

**Msg 045 - RECEIPT SENT TO PRINTER**

**8.4.2.** При выборе отправки квитанции на электронный адрес пассажира, адрес указывается в поле **E-Mail Addr:**

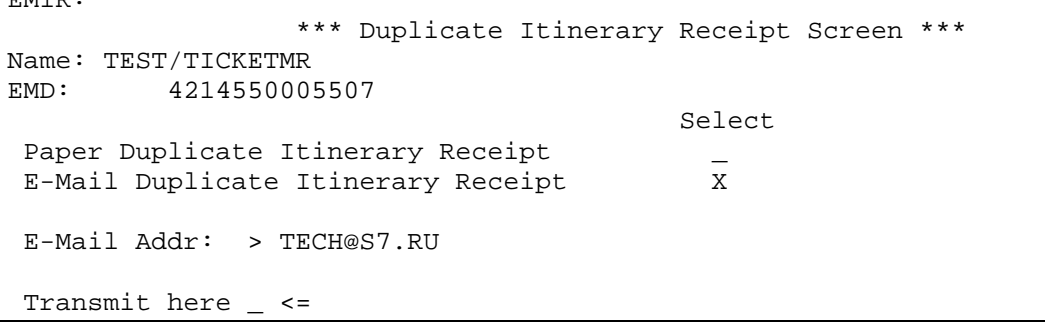

Ответ системы:

<span id="page-21-0"></span>**Msg 044 - RECEIPT E-MAILED**

## **9. ИСТОРИЧЕСКАЯ ЧАСТЬ EMD**

**9.1.** При необходимости агент может вывести на экран историческую часть EMD, в которой отражаются все изменения, которые производились с EMD**.**

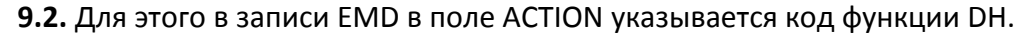

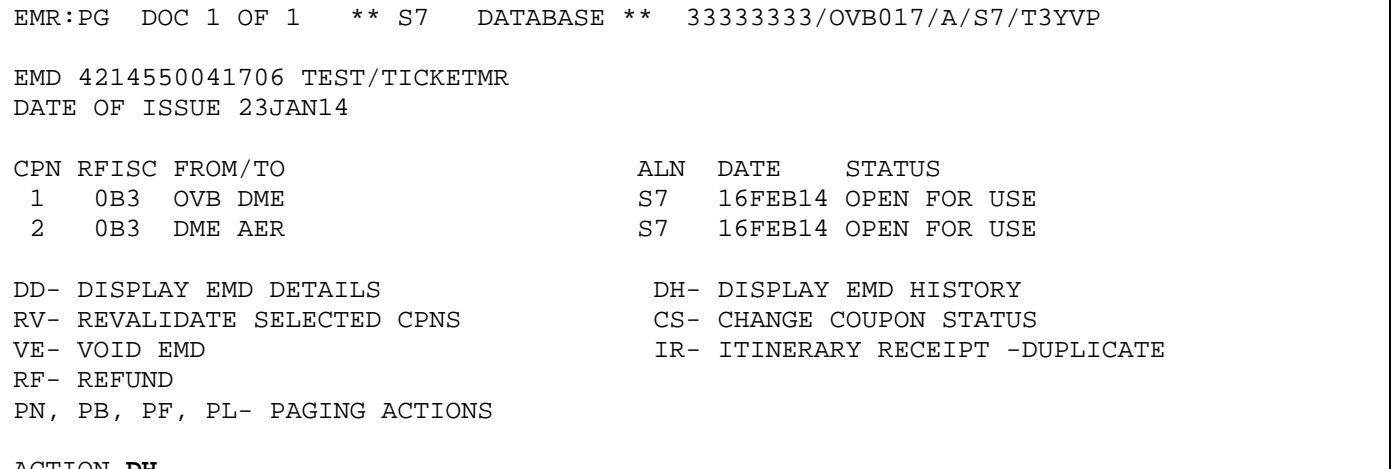

#### ACTION **DH**

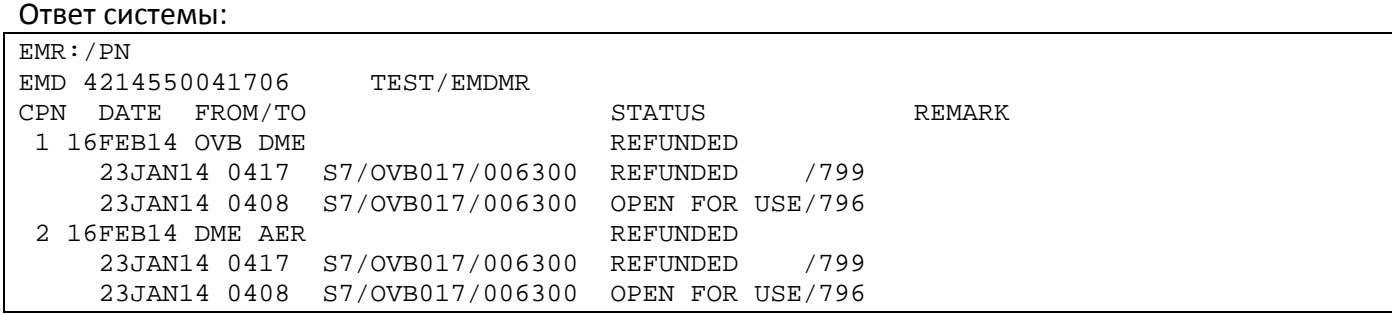

**9.2.1.** Таблица рядов и областей на экране исторической части EMD:

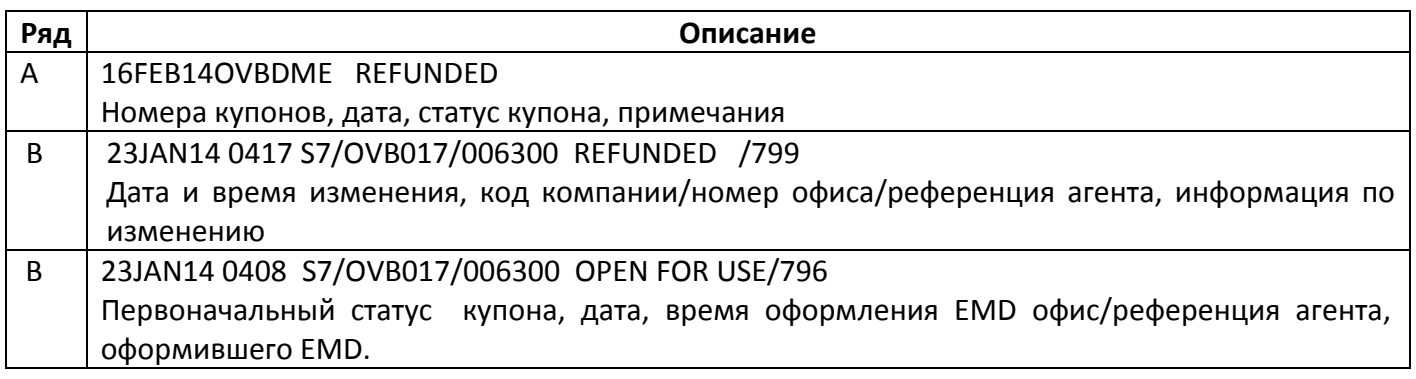

### <span id="page-22-0"></span>**10. АННУЛИРОВАНИЕ EMD**

**10.1.** Операцию аннулирования оформленного EMD можно произвести в день продажи до генерации автоматического отчета по продаже в системе бронирования. Для этого необходимо воспользоваться кодом VE в записи EMD.

ww.s7.ru

- **10.2.** Аннулировать EMD можно только в том случае, когда у купона статус «Open for use».
- **10.3.** Для аннулирования EMD нужно в поле ACTION в записи EMD проставить код VE (void emd)

```
EMR:PG DOC 1 OF 1 ** S7 DATABASE ** 11111122/OVB017/A/ 
EMD 4214550004132 TEST/TICKETMR 
DATE OF ISSUE 10MAY12 
CPN RFISC FROM/TOO ALN DATE STATUS 
                                              20JUL12 OPEN FOR USE
DD- DISPLAY EMD DETAILS
                                          DH- DISPLAY EMD HISTORY<br>CS- CHANGE COUPON STATUS
RV- REVALIDATE SELECTED CPNS<br>VE- VOID EMD
                                           IR- ITINERARY RECEIPT -DUPLICATE
RF- REFUND 
PN, PB, PF, PL- PAGING ACTIONS 
ACTION VE
```
#### Ответ системы:

**OK EMD VOIDED SAC/4215A0000053E** 

- **10.4. ВАЖНО!** После применения функции VE (воидирование) недоступны никакие дальнейшие действия с EMD, кроме просмотра информации. **Отменить аннуляцию EMD невозможно!**
- **10.5. Воидирование EMD с типом услуги оплата сборов Перевозчика при возврате/переоформлении билета возможно в течение 3 часов с момента оформления.**
- **10.6.** Аннуляция EMD, созданного с привязкой к брони через элемент SVC, приводит к аннуляции сегмента SVC в PNR. Элемент SVC с новым статусом XX перемещается в историческую часть PNR.

Вид исторической части PNR при аннулировании EMD:

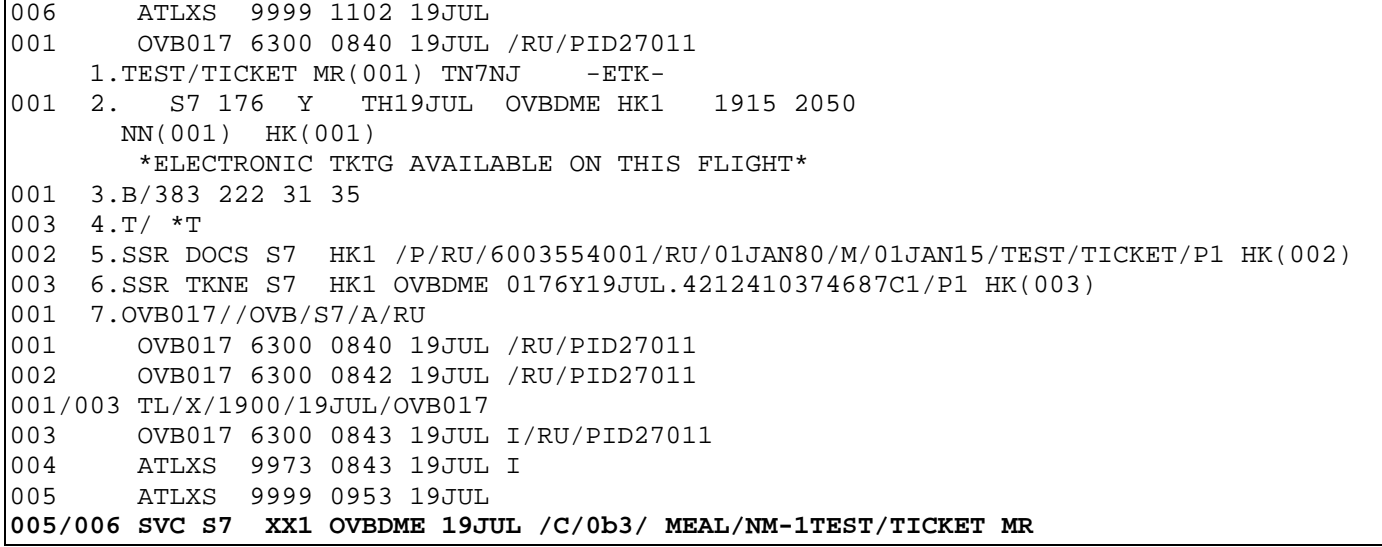

```
 /4214550004933C1.4212410374687C1/TEST/TICKET MR 
HK(005)
```
#### <span id="page-24-0"></span>**11. ОБЩИЕ ПОЛОЖЕНИЯ ПО ВОЗВРАТУ EMD**

- **11.1.** Возврат по неиспользованным EMD производится в случае отказа пассажира от услуги, либо при не предоставлении пассажиру услуги Перевозчиком.
- **11.2.** В случае изменения каких-либо данных в бронировании: поля имени пассажира, полетных сегментов, номера билета, типа спец. питания, номера места и т.д. производится возврат EMD и оформление EMD с новыми данными, соответствующими билету.
- **11.3.** Возврат EMD производится в той же форме оплаты и в валюте, по которой производилось оформление сбора на услугу.
- **11.4.** EMD, оформленный на сборы Перевозчика за возврат/переоформление билета, возврату не подлежит.
- **11.5.** Возврат EMD возможен в автоматическом режиме и через ручную маску DMMC/R.
	- **11.5.1.**Автоматическая маска возврата применяется для всех типов услуг, кроме услуги списания суммы неиспользованной перевозки для последующего возврата (98D/REFUND ONLY).
	- **11.5.2.**Ручная маска возврата DMMC/R применяется только для услуги списания суммы неиспользованной перевозки для последующего возврата (98D/REFUND ONLY).

#### **11.6. Возврат сбора на спецпитание.**

- **11.6.1.**EMD, оформленный на сбор за предоставление спецпитания, не подлежит возврату при отказе от услуги менее, чем за 24 часа до вылета рейса и при неявке пассажира на рейс.
- **11.6.2.**При не предоставлении пассажиру спецпитания на рейсе, возврат производится в претензионном порядке.

#### **11.7. Возврат сбора за предварительное бронирование мест.**

- **11.7.1.** Сбор за предварительное бронирование мест не подлежит возврату, если пассажир добровольно не воспользовался забронированным перелетом, т.е. купон билета, к которому был оформлен EMD, не был использован.
- **11.7.2.** Сбор за предварительное бронирование мест не подлежит возврату при добровольном изменении пассажиром полетных сегментов.

**11.7.3.** Вынужденный возврат сбора за предварительное бронирование мест производится

- в случаях вынужденного отказа пассажира от перевозки, предусмотренных «Правилами воздушных перевозок пассажиров, багажа и груза ОАО «Авиакомпания «Сибирь», в случае расторжения Перевозчиком в одностороннем порядке договора воздушной перевозки пассажира, в соответствии со ст. 230 ФАП 82, а также в случаях невозможности оказания Услуги по следующим причинам:
- в случае оперативной замены типа ВС;
- в случае оперативной отмены рейса;
- в случае пересадки пассажира в полете на другое место в целях обеспечения безопасности полетов.
- **11.7.4.** Вынужденный возврат сбора за предварительное бронирование мест осуществляется в соответствии с технологией предварительного бронирования мест в салоне ВС на рейсы S7.

# **11.8. Возврат сбора за объявленную ценность багажа.**

- **11.8.1.**Подлежит добровольному возврату, если пассажир не воспользовался забронированным перелетом, т.е. купон билета, к которому был оформлен EMD, не был использован.
- **11.8.2.**В случае не предоставления пассажиру услуги, возврат EMD производится в претензионном порядке.

# **11.9. Вынужденный возврат.**

**11.9.1.**В случае отмены/задержки рейса, изменении расписания сбор за услуги подлежит возврату без удержаний.

# <span id="page-25-0"></span>**12. АВТОМАТИЧЕСКАЯ И РУЧНАЯ МАСКА ВОЗВРАТА EMD**

#### <span id="page-25-1"></span>**12.1. Автоматическая маска возврата**

- **12.1.1.**Процедура возврата EMD практически полностью аналогична процедуре возврата электронного билета. К возврату принимаются все неиспользованные купоны (со статусом OPEN FOR USE). **Произвести возврат отдельного купона (купонов) невозможно!**
- **12.1.2.**Автоматическая маска возврата EMD производится функцией RF в записи EMD для всех типов услуг, кроме услуги списания суммы неиспользованной перевозки для последующего возврата (98D/REFUND ONLY).
- **12.1.3.**Для осуществления возврата по неиспользованному EMD необходимо: Открыть запись EMD, запросами EMR, указанными в п. 7.2 технологии (например, открыть запись по номеру – EMR:DN/421455XXXXXXX).

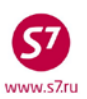

В записи EMD в поле ACTION указать код функции RF:

**EMR:PG DOC 1 OF 1 \*\* S7 DATABASE \*\* 33333333/OVB017/A/S7/T3BQH EMD 4214550041595 TEST/TICKETMRS DATE OF ISSUE 20JAN14 CPN RFISC FROM/TO ALN DATE STATUS 1 0B5 OVB DME S7 20JAN14 USED 2 0B5 DME FRA S7 20JAN14 OPEN FOR USE**  DD- DISPLAY EMD DETAILS **DD- DISPLAY EMD DETAILS DH- DISPLAY EMD HISTORY RV- REVALIDATE SELECTED CPNS CS- CHANGE COUPON STATUS VE- VOID EMD IR- ITINERARY RECEIPT -DUPLICATE RF- REFUND PN, PB, PF, PL- PAGING ACTIONS ACTION RF** 

Ответом системы является маска **EMDR: EMDR:1RE \*\*\* EMD REFUND DOCUMENT MASK \*\*\* TEST/TICKETMRS S7/T3BQH RFIC AIR TRANSPORTATION RETURNED EMD 4214550014648 IN CONX WITH ET 4122420000111 REFUND CPN 2 / / / FOP CA/PAMT RUB600 FOP PENALTY AMT** \_\_\_\_\_\_\_\_\_\_\_\_\_\_\_<br>REFUND BASE FARE RUB600 **REFUND TAXES/FEES/CHARGES 1-20 REFUND TAXES/FEES/CHARGES TOTAL SRPT \_\_\_\_\_\_\_\_\_\_\_\_\_\_\_\_\_\_ COMM \_\_\_\_\_ OR COAM \_\_\_\_\_\_\_\_\_ RFND FOP \_\_\_\_\_\_\_\_\_\_\_\_\_\_\_\_\_\_\_\_\_\_\_\_\_\_\_\_\_\_\_\_\_\_\_\_\_\_\_\_\_\_\_\_\_\_\_\_\_\_\_\_\_\_AMT \_\_\_\_\_\_\_\_\_\_\_\_ RMT AMT REFUNDED TRANSACTION TOTAL REFUND COMPLETE REFUND \_**

**12.1.4.**Маска EMDR содержит следующую информацию:

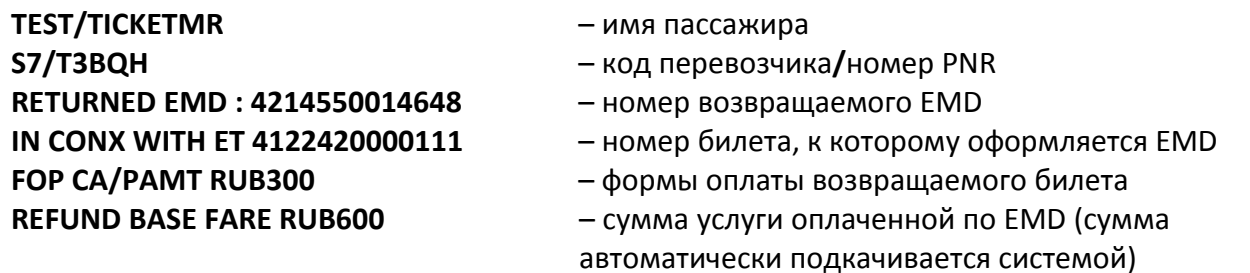

**12.1.5.**В маске заполняются поля:

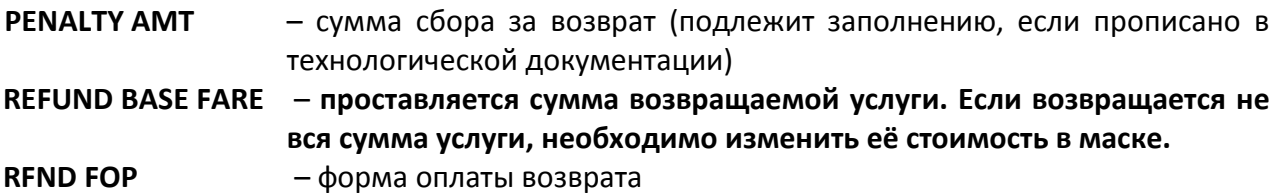

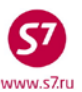

**AMT** – сумма возвращаемого сбора

После заполнения маски необходимо поставить **X** в поле **COMPLETE REFUND** и отправить маску в систему.

Заполненная маска имеет вид:

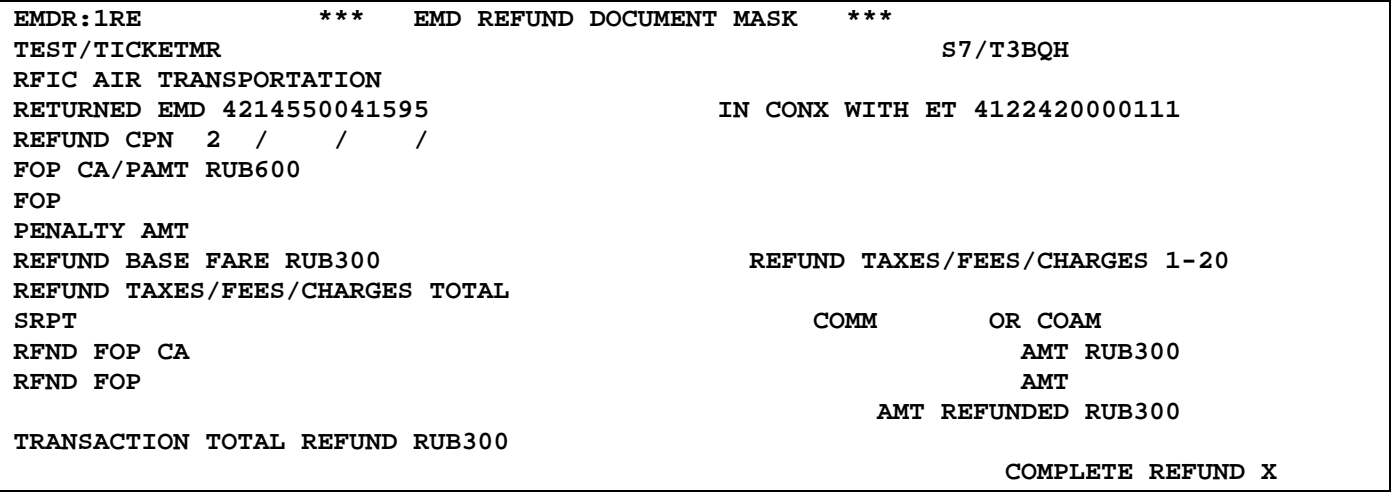

После прохождения возврата в систему, в поле REFUND BASE FARE появляется сумма к возврату:

**AMT REFUNDED RUB300** 

Ответ системы, подтверждающий возврат: **OK EMD REFUNDED - SAC/421BD00000S8A** 

> **12.1.6.**После проведения процедуры возврата статус EMD меняется на **REFUNDED**. Агенту необходимо проверить изменение статуса:

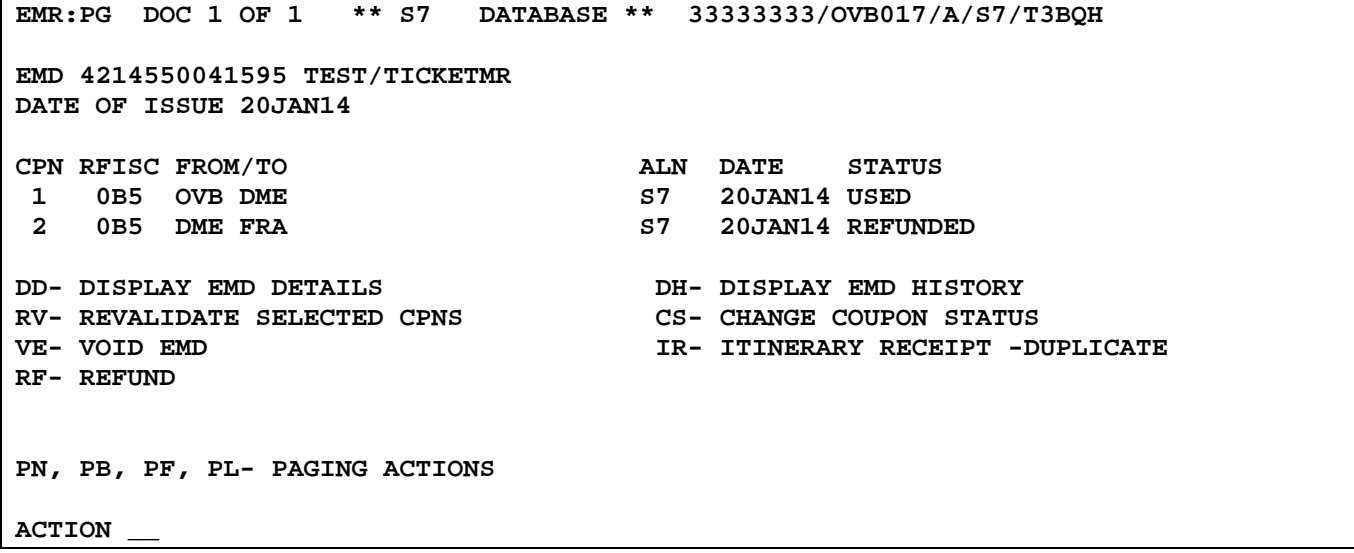

При возврате EMD, оформленного из открытого PNR, элемент SVC из PNR аннулируется. Элемент SVC с новым статусом XX перемещается в историческую часть PNR.

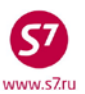

#### **12.1.7.Просмотр и модификация маски EMDR**

• Просмотреть заполненную и отправленную в систему маску EMDR можно запросом: **EMDI:4214550041595**

где,

**4214550041595** – номер EMD, по которому произведен возврат.

Ответ системы:

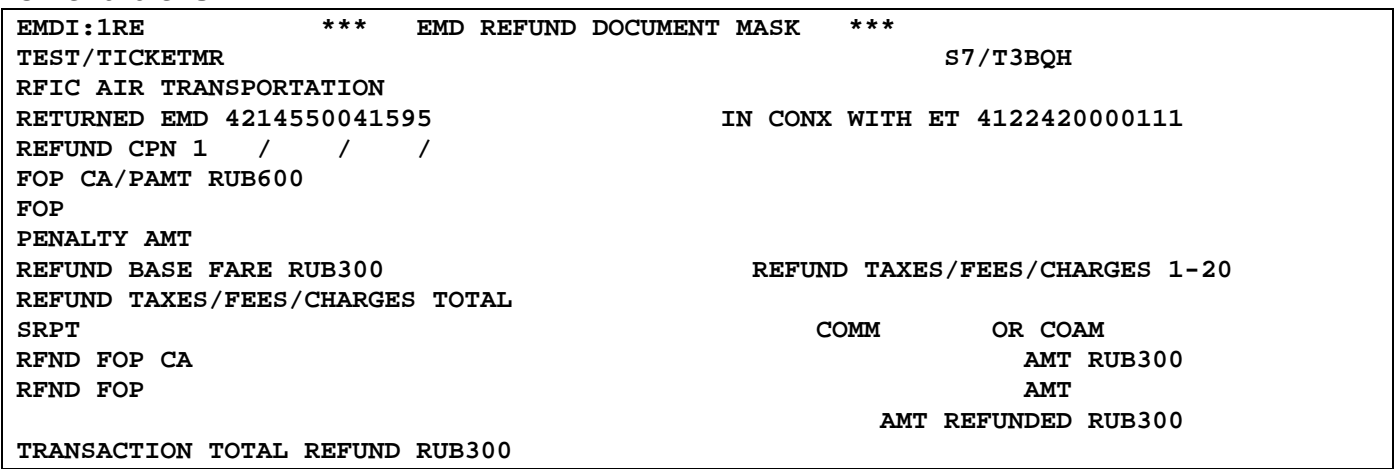

• Модификация маски RFND возможна в день проведения возврата**.** Формат запроса: **EMDM: 4214550041595**

где,

**4214550041595** – номер EMD, по которому произведен возврат.

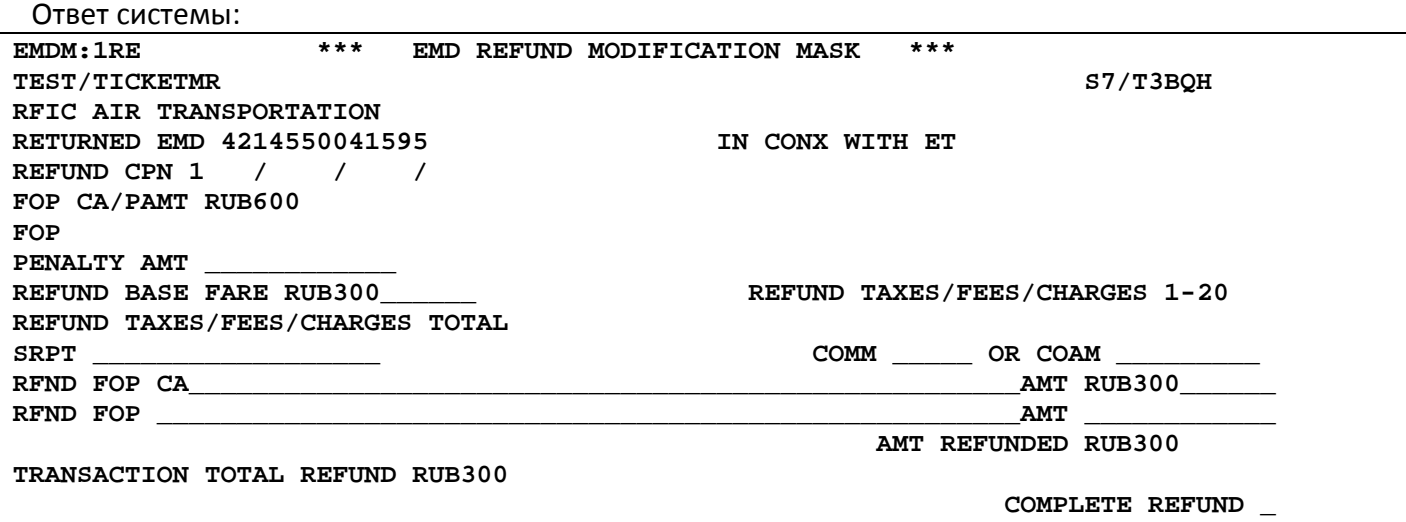

В ответ на запрос выйдет заполненная маска EMDM на возврат EMD. Все активные поля маски доступны для изменения. После внесения необходимой информации необходимо поставить символ **«X»** в поле **COMPLETE REFUND** и нажать Transmit. В системе сохраняется маска с измененной информацией.

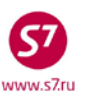

# <span id="page-29-0"></span>**12.2. Ручная маска возврата**

**12.2.1.**Для осуществления возврата по неиспользованному EMD с кодом **98D/REFUND ONLY** необходимо использовать маску DMMC/R. Заполнение маски производится в соответствии с «Инструкцией по созданию маски DMM».

**12.2.2.**Заполненная маска возврата неиспользованного EMD:

Вид маски DMMC/R:

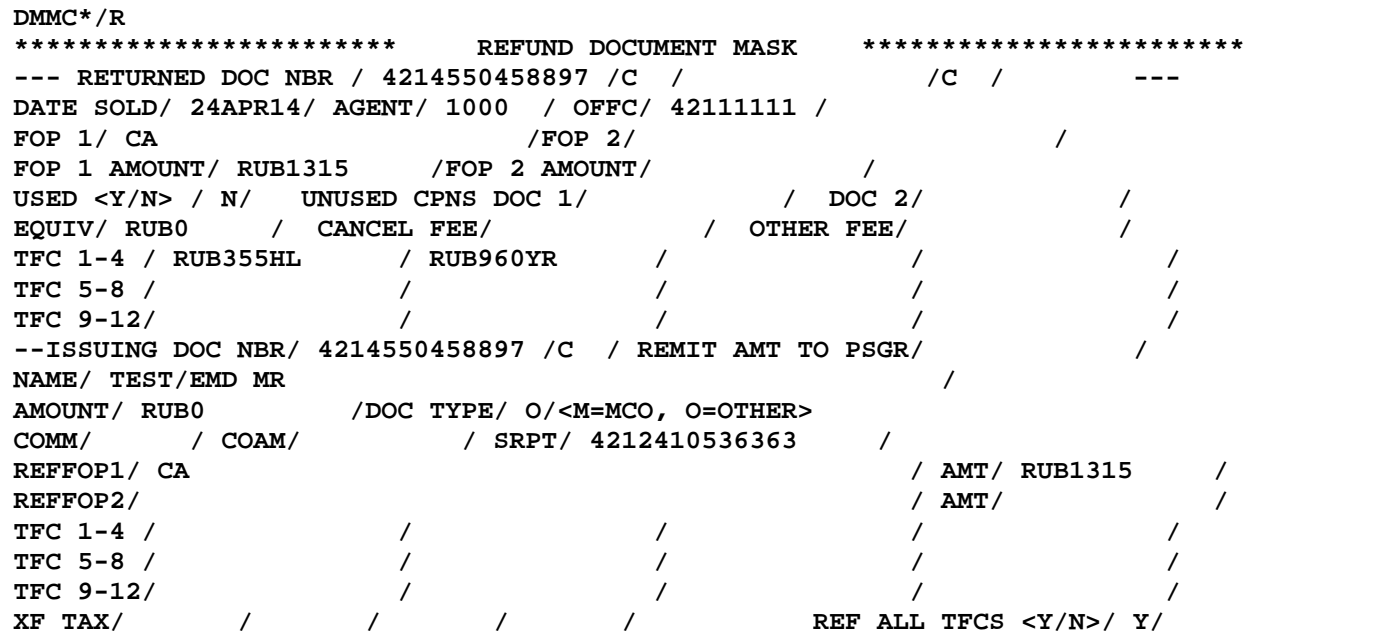

где,

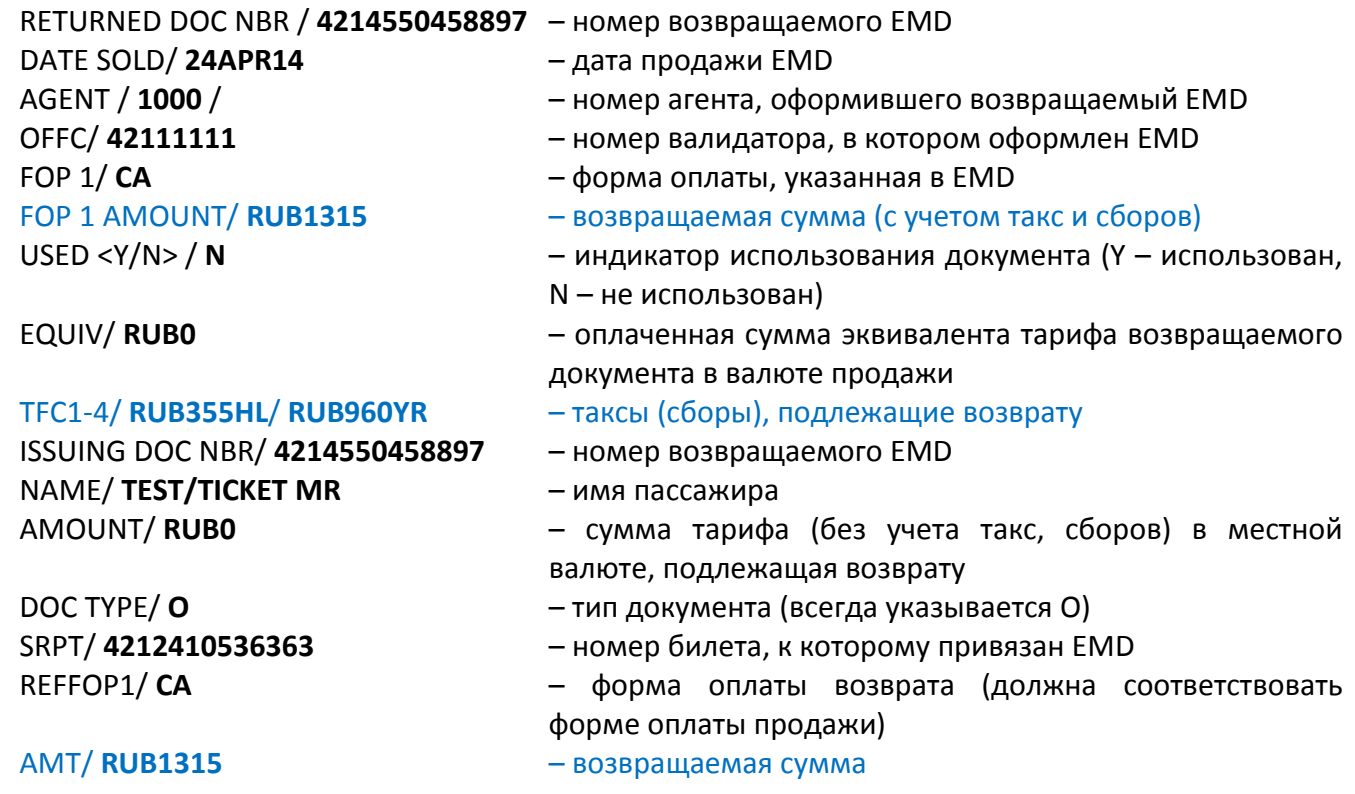

REF ALL TFCS <Y/N>/ **Y** – индикатор возврата такс, всегда – Y, при этом таксы, указанные в поле TFC верхней части маски (RETURNED DOC) автоматически переносятся в поле TFC нижней части маски (ISSUING DOC) как подлежащие возврату.

**12.2.3.**Сформированная маска DMMC хранится в режиме терминального доступа 35 дней.

**12.2.4.**Для вызова созданной маски по интересующему документу используется запрос:

### **DMMI4214550000122/42100005E/01JUL15**

где: DMMI – код вызова маски для информации 4214550000122 – номер документа 42100005E – номер офиса (валидатор) (необязателен) 01JUL15 – дата (необязательна)

- **12.2.5.**В случае ошибочного внесения данных в маску можно произвести модификацию маски.
- Все поля маски, за исключением номера документа, доступны для изменения. Изменения допускаются в день создания маски, до момента генерации отчета о продаже, тем же агентом, который создал маску. Номер агента, производящего изменения, заносится в систему автоматически.
- Для модификации созданной маски по интересующему документу используется следующий запрос:

**DMMM4214550000765 /42100005E /01JUL15**

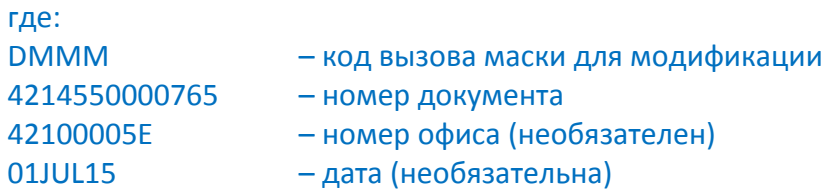

**12.2.6.**При необходимости маску возврата DMMC/R можно удалить из системы, но только в день создания и до генерации автоматического отчета по продаже в системе бронирования. Удалённый документ не может быть вызван для просмотра из системы, и в финансовом отчете не отражается.

DMMR4214550000012/42100005/01AUG15,

**г**де

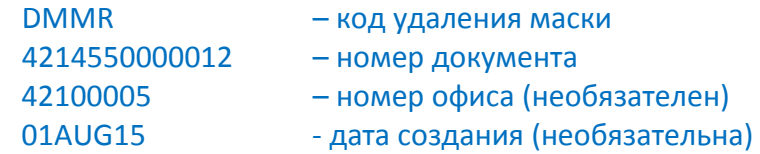

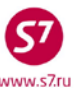

**12.2.7.**После проведения процедуры возврата EMD (98D) через маску DMMC/R необходимо отправить запрос Перевозчику на изменение статуса купона с «Open for use» или «Used» на «Refunded». Порядок действий осуществляется в соответствии с «Инструкцией по изменению статусов полетных купонов в электронных перевозочных документах».

# <span id="page-31-0"></span>**13. ОТЧЕТНОСТЬ**

**13.1.** Ежедневный отчет по продаже DGS включает в себя информацию по всем проданным, воидированным, возвращенным перевозочным документам, включая EMD, которые были введены в систему с помощью масок EMD, DMM.

# **Формат запроса:**

# **DGS12345675Y /D10SEP14**

где:

**DGS** – функциональный код,

**12345675Y** – номер офиса (валидатор),

**D10SEP14** – дата отчета,

**13.1.1.**Возможно формирование ежедневного отчета по продаже только EMD. Формирование отчета производится после окончания работы офиса.

Формат запроса:

# **DGS12345675Y/D10SEP14/DTDM**

где:

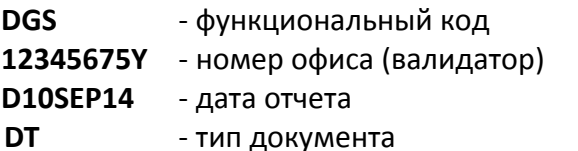

**DM** - EMD с ручной тарификацией

Ответ системы:

**DGS12345675Y/D10SEP12** 

**OK PRINTER AS USUAL 35895**

**PAGE 1/1 -** 

где: **35895** – номер принтера агентства, куда выйдет отчет

**13.1.2.**Система позволяет формировать отчет, разделяя его по каждому агенту по продаже: Формат запроса:

# **DGS12345675Y /D10SEP14/А2222/DTDM**

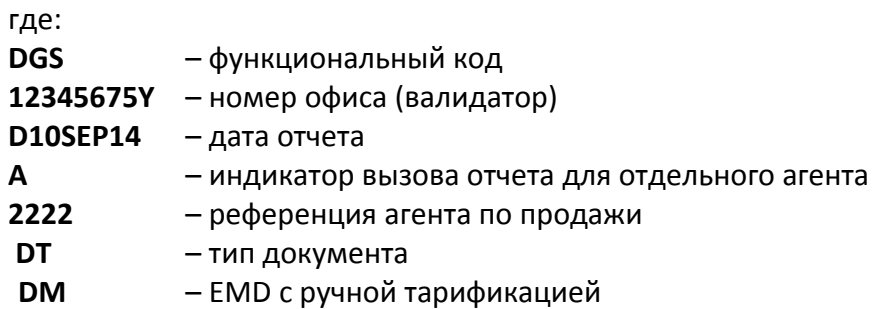

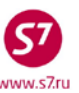

Если рабочая смена агента по продаже попадает в две даты (например, ночная смена), агент по продаже распечатывает отчет отдельно за каждую дату.

**13.2.** Для контроля продаж можно вызвать полный отчет по всем проданным EMD офиса за последние 35 дней (отчет отображается на экране АСБ Gabriel).

Формат запроса:

**DMFMISC\*M/?/?/12345675Y** 

где,

**DMFMISC\*M –** функциональный код

**\*\*\*\*\*/?/?/ –** функциональные знаки

**12345675Y –** номер офиса

**13.2.1.**Система позволяет формировать отчет, разделяя его по каждому агенту и по дате отчета:

Формат запроса: **DMFMISC\*M/6300/01FEB14/12345675Y** где: **DMFMISC\*M** – функциональный код **6300** – референция агента **01FEB14** – дата отчета **12345675Y** – номер офиса (валидатор)

- **13.3.** В электронном отчете агента, расчетном письме и едином реестре к электронному отчету необходимо отображать EMD в соответствии с требованиями Технологии реализации агентского соглашения, а именно:
	- Сбор за оплату сверхнормативного багажа отражается в том же виде, что и (бумажная) квитанция оплаты сверхнормативного багажа
	- Остальные виды EMD (оплата сборов Перевозчика при возврате билета, сбор за предварительное бронирование места в салоне воздушного судна, сбор за предоставление специального питания) отражаются аналогично соответствующим бумажным видам МСО.
- **13.4.** В электронном отчете агента для EMD необходимо указывать признак E\_TICKET «электронный билет».

#### **Приложение 1**

#### **Оформление EMD для оплаты сборов Перевозчика для возврата билета**

- <span id="page-33-1"></span><span id="page-33-0"></span>**1.** При расчете сборов за возврат билетов необходимо руководствоваться условиями применения тарифа.
- **2.** Оплата удержаний и сборов, взимаемых по правилам применения тарифа за возврат билета, может быть объединена и оформлена на одном EMD.
- **3.** Вызов маски для создания EMD в АСБ Gabriel производится независимо от брони: **EMD:XX/995**

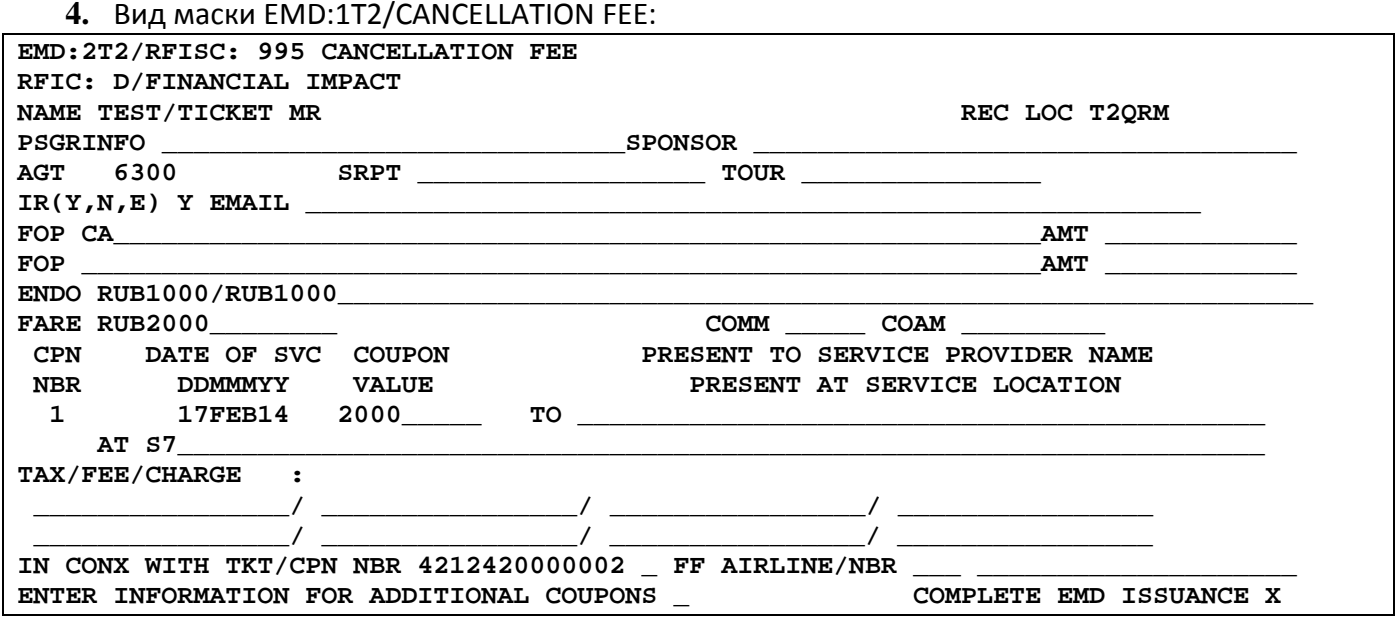

- **5.** Заполнение полей маски EMD:
	- **NAME** имя пассажира

#### **TEST/TICKET MR**

• **REC LOC** – номер PNR

**XXXXX**

- **IR (Y, N, E)**  индикатор оформления квитанции EMD
- **FOP** форма оплаты
- **ENDO** информация по каждому сбору/удержанию раздельно в валюте публикации сбора, курс валют (для сборов, опубликованных в валюте, отличной от валюты продажи). **ВАЖНО! Поле заполняется без изменения последовательности информации и разделяя знаком слэш.**

**RUB1000 RUB1000/RUB1000 RUB1000/EUR20/1EUR=48RUB EUR20/EUR20/1EUR=48RUB EUR20/RUB1000/1EUR=540.9AMD/1RUB=0.020961EUR**

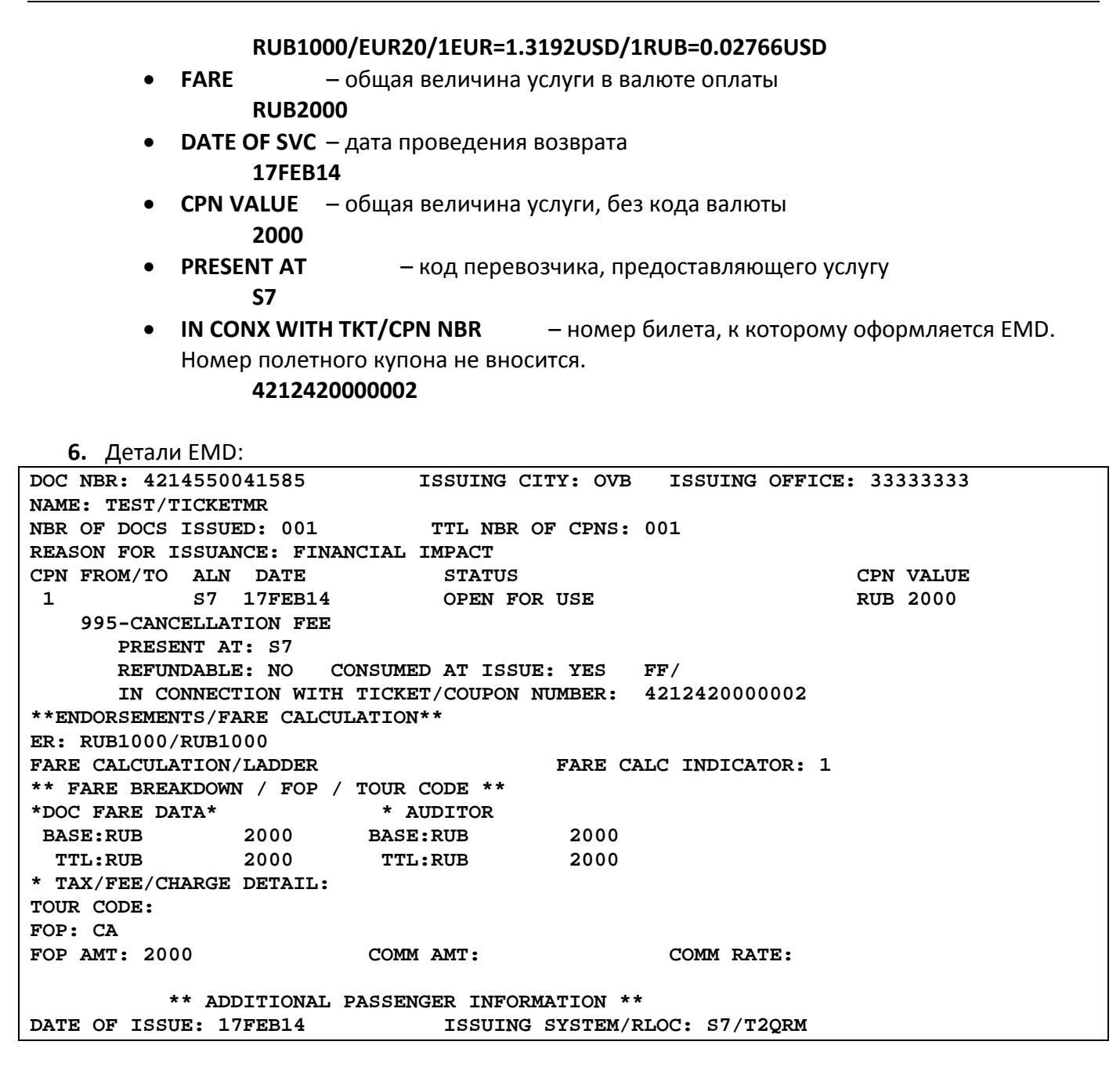

**Приложение 2**

# **Оформление EMD для оплаты сбора за предварительное бронирование места в салоне воздушного судна**

- <span id="page-35-2"></span><span id="page-35-1"></span><span id="page-35-0"></span>**1.** При оформлении сбора за предварительное бронирование места по величине сбора необходимо руководствоваться перечнем «Сборов ОАО «Авиакомпания «Сибирь» за сервисные и дополнительные операции».
- **2.** При оплате сбора за предварительное бронирование места в салоне ВС более чем за один сегмент создается один EMD на необходимое количество купонов. Например, если в билете два полетных купона, то EMD создается с двумя купонами.
- **3.** Вызов маски для создания EMD в АСБ Gabriel производится только из открытого PNR: **EMD:XX/0B5/P1**

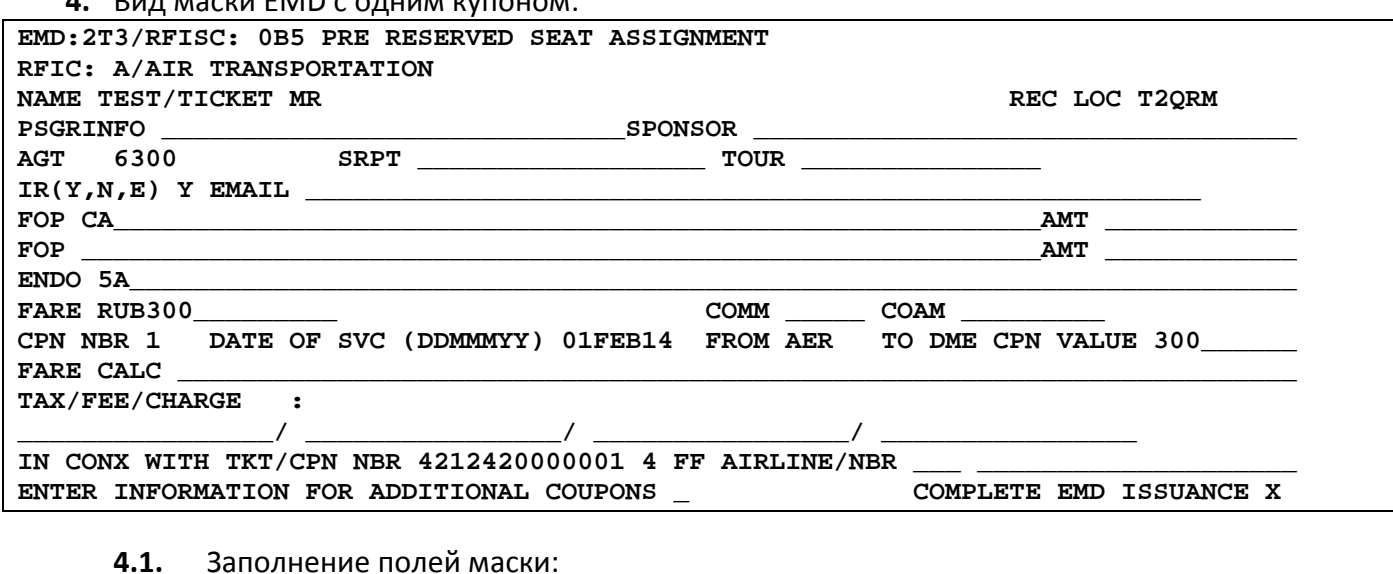

**4.** Вид маски EMD c одним купоном:

- **IR (Y, N, E)**  индикатор оформления квитанции EMD
- **FOP** форма оплаты
- **ENDO** номер выбранного ряда и места **5А**
- **FARE** величина услуги в валюте оплаты
	- **RUB300**
- **DATE OF SVC –** дата вылета по полетному сегменту, на котором предоставляется услуга

**01FEB14**

- **FROM** трехбуквенный код аэропорта отправления **AER**
- **TO** трехбуквенный код аэропорта назначения **DME**

**Важно: Необходимо указывать коды аэропортов!**

- **CPN VALUE** величина сбора за первый сегмент, без кода валюты **300**
- **IN CONX WITH TKT/CPN NBR** номер билета пассажира, к которому оформляется EMD.

**4212420000001 4**

# где, **4212420000001** – номер билета пассажира

- **4** номер полетного купона билета, по которому предоставляется услуга
- **4.2.** Детали EMD:

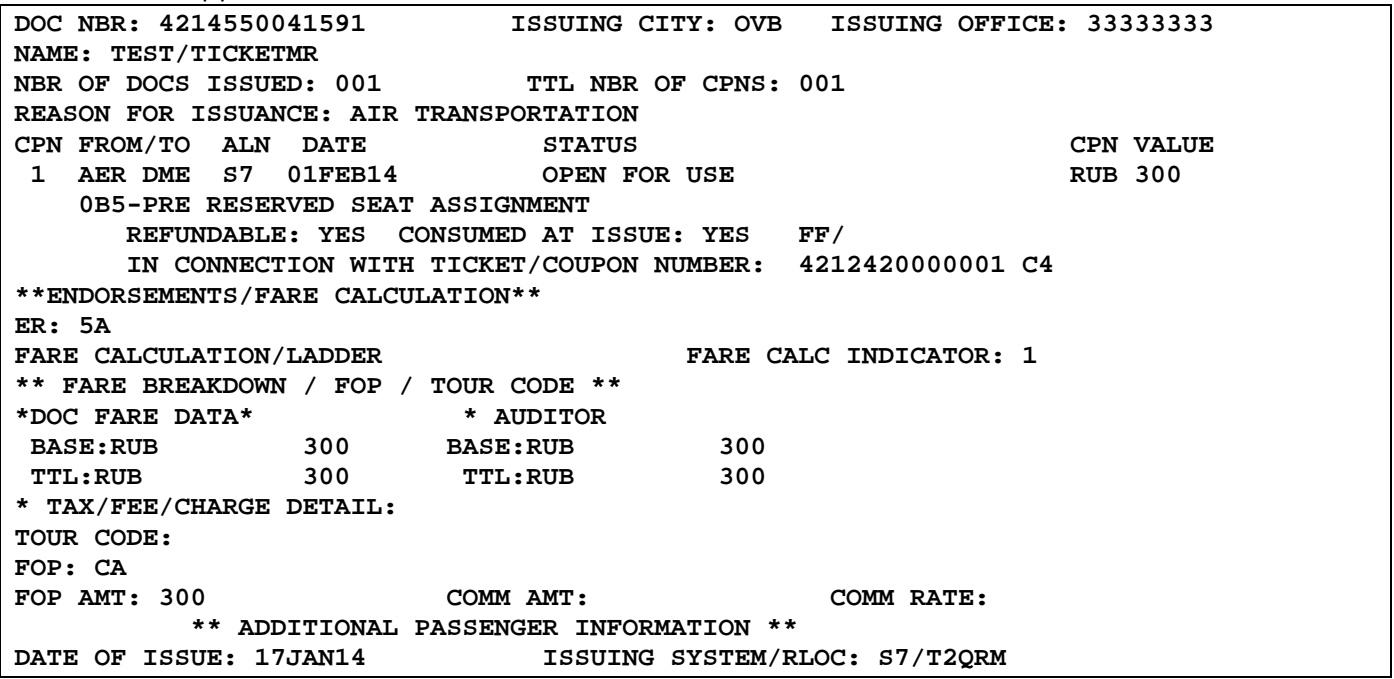

**5.** Пример заполнения EMD с 2 купонами:

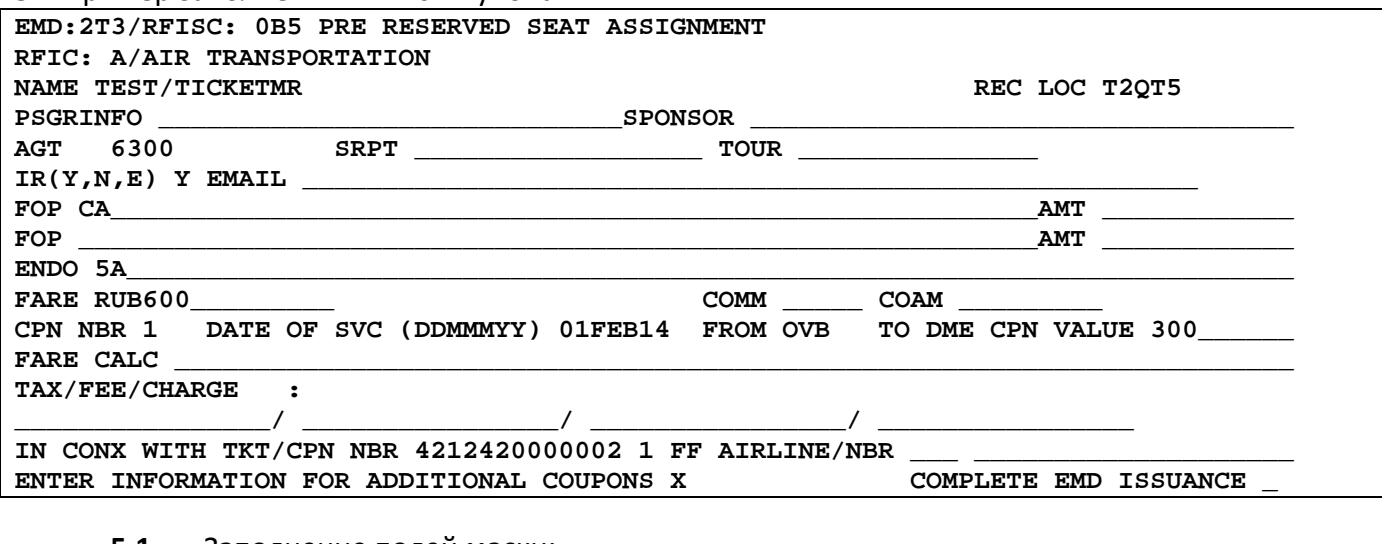

**5.1.** Заполнение полей маски:

- **IR (Y, N, E)**  индикатор оформления квитанции EMD
- **FOP** форма оплаты
- **ENDO** номер выбранного ряда и места

**5А**

- **FARE** общая величина услуги за все сегменты в валюте оплаты **RUB600**
- **DATE OF SVC** дата вылета рейса по первому сегменту, на котором предоставляется услуга

**01FEB14**

- **FROM** трехбуквенный код аэропорта отправления **OVB**
- **TO** трехбуквенный код аэропорта трансфера **DME**

**Важно: Необходимо указывать коды аэропортов!**

- **CPN VALUE** стоимость купона за первый сегмент, указывается без кода валюты **300**
- **IN CONX WITH TKT/CPN NBR** номер билета/купона пассажира, к которому оформляется EMD.

**4212420000002 1**

- где, **4212420000002** номер билета пассажира
	- **1** номер полетного купона билета, по которому предоставляется услуга
- **5.2.** Для перехода в экран для ввода дополнительных купонов в поле **ENTER INFORMATION FOR ADDITIONAL COUPONS** указывается **X** и далее **ENTER**

**ENTER INFORMATION FOR ADDITIONAL COUPONS X COMPLETE EMD ISSUANCE \_**

**5.3.** Вид маски для ввода дополнительных купонов:

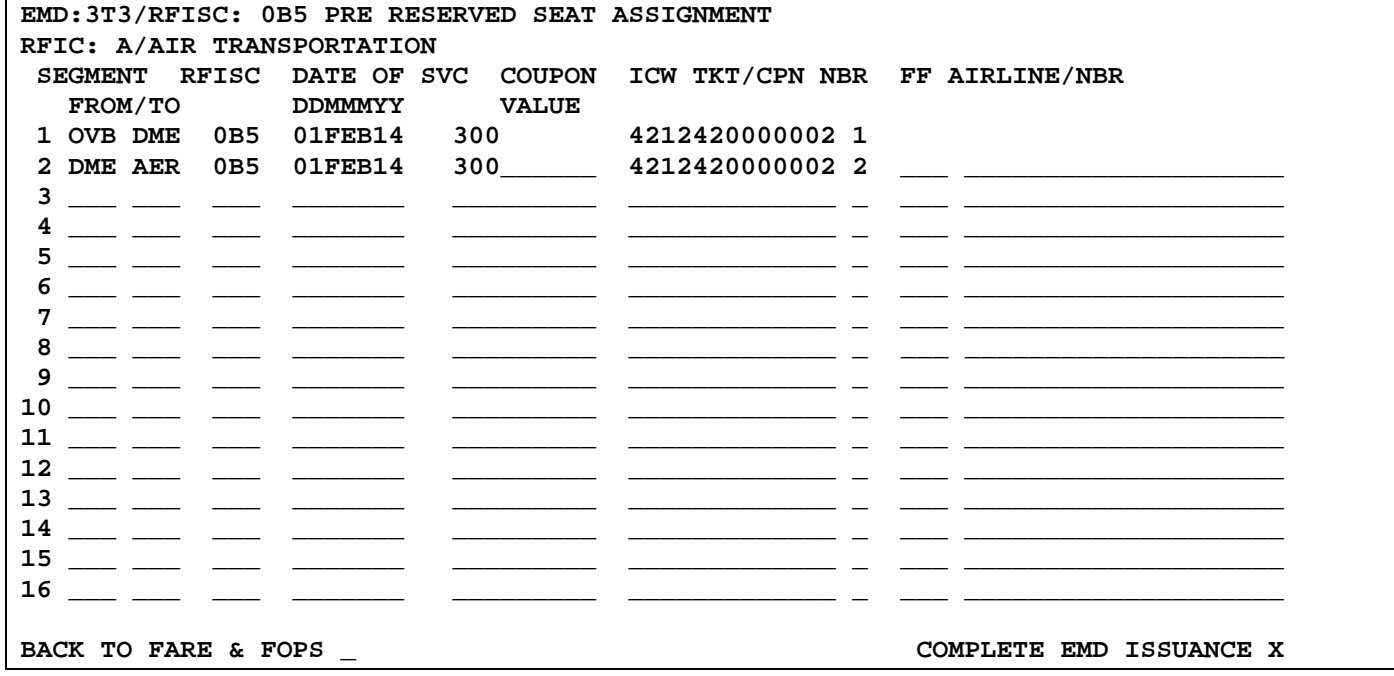

Внесенная информация по первому сегменту подкачивается системой автоматически в экран дополнительных купонов.

- **FROM/TO** трехбуквенный код аэропорта трансфера/назначения **DME AER**
	- **Важно: Необходимо указывать коды аэропортов!**
- **RFISC** код услуги

**0B5**

• **DATE OF SVC** – дата вылета рейса по второму сегменту, на котором предоставляется услуга

**01FEB14**

- **CPN VALUE** стоимость купона за второй сегмент **300**
- **IN CONX WITH TKT/CPN NBR** номер билета/купона пассажира, к которому оформляется EMD.

**4212420000002 2**

где, **4212420000002** – номер билета пассажира

**2** – номер полетного купона билета, по которому предоставляется услуга

**5.4.** Детали EMD:

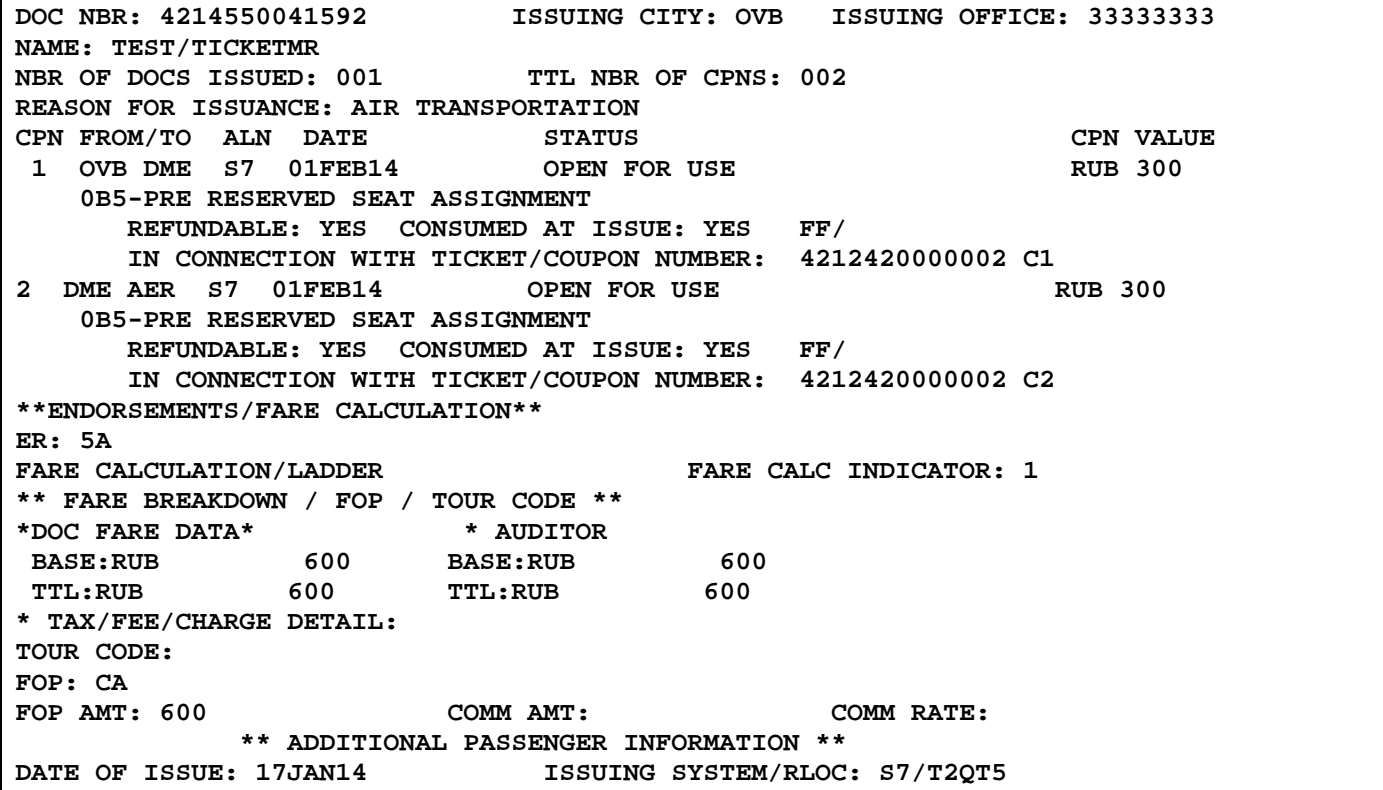

#### **Приложение 3**

#### **Оформление EMD на сбор за предоставление специального питания**

- <span id="page-39-1"></span><span id="page-39-0"></span>**1.** При оплате сбора за предоставление специального питания необходимо руководствоваться информацией в EZ:1/10.
- **2.** При оплате сбора за предоставление специального питания более чем на один сегмент создается один EMD на соответствующее количество купонов. Например, билет содержит три полетных купона, то один EMD создается с тремя купонами.
- **3.** Вызов маски для создания EMD в АСБ Gabriel производится только из открытого PNR: **EMD:XX/0B3/P3**

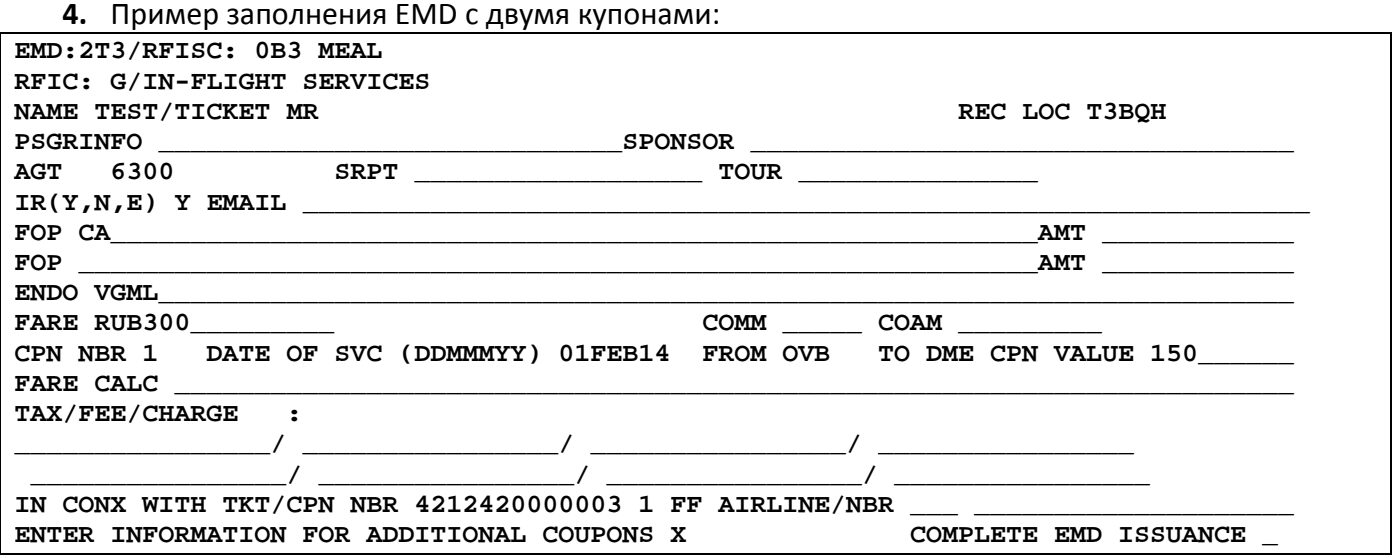

- **5.** Заполнение полей маски:
	- **IR (Y, N, E)**  индикатор оформления квитанции EMD
	- **FOP** форма оплаты
	- **ENDO** тип выбранного питания **VGML**
	- **FARE** общая величина услуги за все сегменты в валюте оплаты **RUB300**
	- **DATE OF SVC**  дата вылета по полетному сегменту, на котором предоставляется услуга

**01FEB14**

- **FROM**  трехбуквенный код аэропорта отправления **OVB**
- **TO** трехбуквенный код аэропорта трансфера **DME**

**Важно: Необходимо указывать коды аэропортов!**

- **CPN VALUE** стоимость купона за первый сегмент, указывается без кода валюты **150**
- **IN CONX WITH TKT/CPN NBR** номер билета/купона пассажира, к которому оформляется EMD.

**4212420000003 1**

- где, **4212420000003** номер билета пассажира
	- **1** номер полетного купона билета, по которому предоставляется услуга

Для перехода в экран для ввода дополнительных купонов в поле **ENTER INFORMATION FOR ADDITIONAL COUPONS** указывается **X** и далее **ENTER**

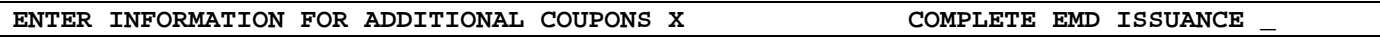

#### Вид маски для ввода дополнительных купонов:

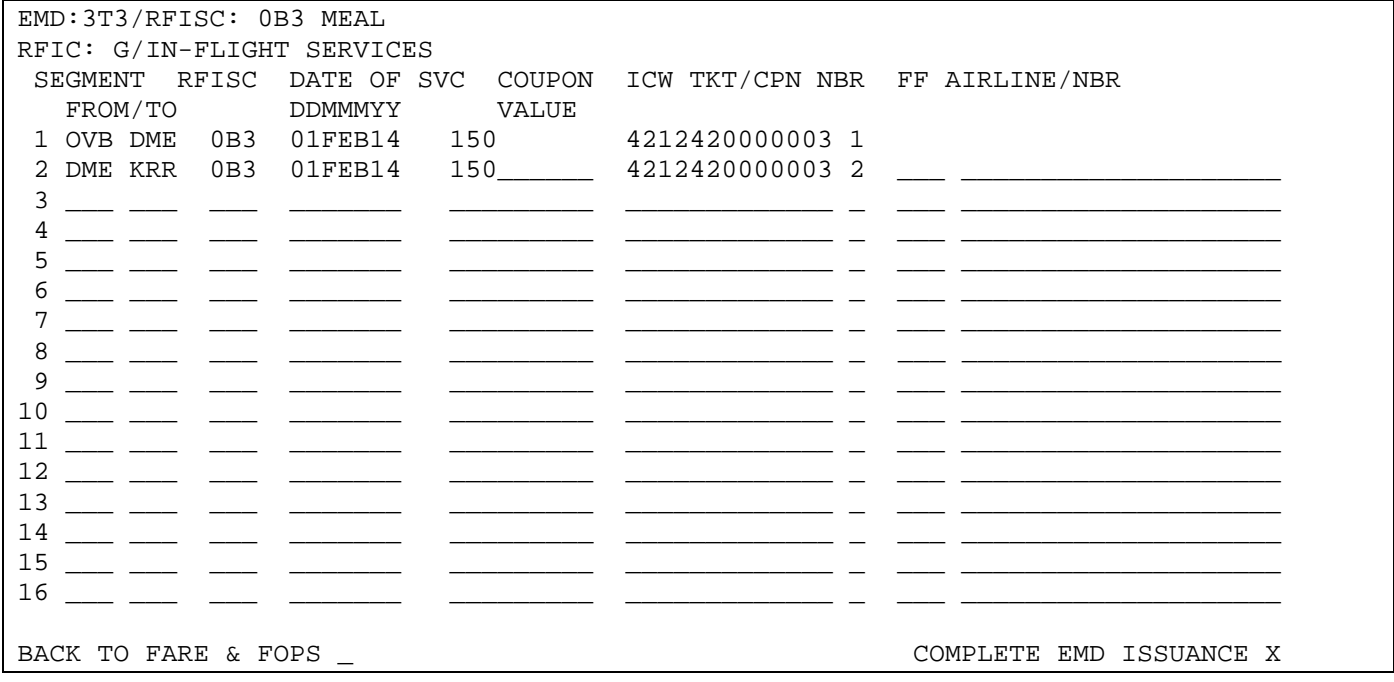

Внесенная информация по первому сегменту подкачивается системой автоматически в экран дополнительных купонов.

> • **FROM/TO** – трехбуквенный код аэропорта трансфера/назначения **DME KRR**

Важно: Необходимо указывать коды аэропортов!

• **RFISC** – код услуги

**0B3**

• **DATE OF SVC** – дата вылета по второму полетному сегменту, на котором предоставляется услуга

#### **01FEB14**

• **CPN VALUE** – стоимость купона за второй сегмент, указывается без кода валюты **150**

• **IN CONX WITH TKT/CPN NBR** – номер билета/купона пассажира, к которому оформляется EMD.

**4212420000003 2**

где, **4212420000003** – номер билета пассажира

**2** – номер полетного купона билета, по которому предоставляется услуга

```
Детали EMD:
```
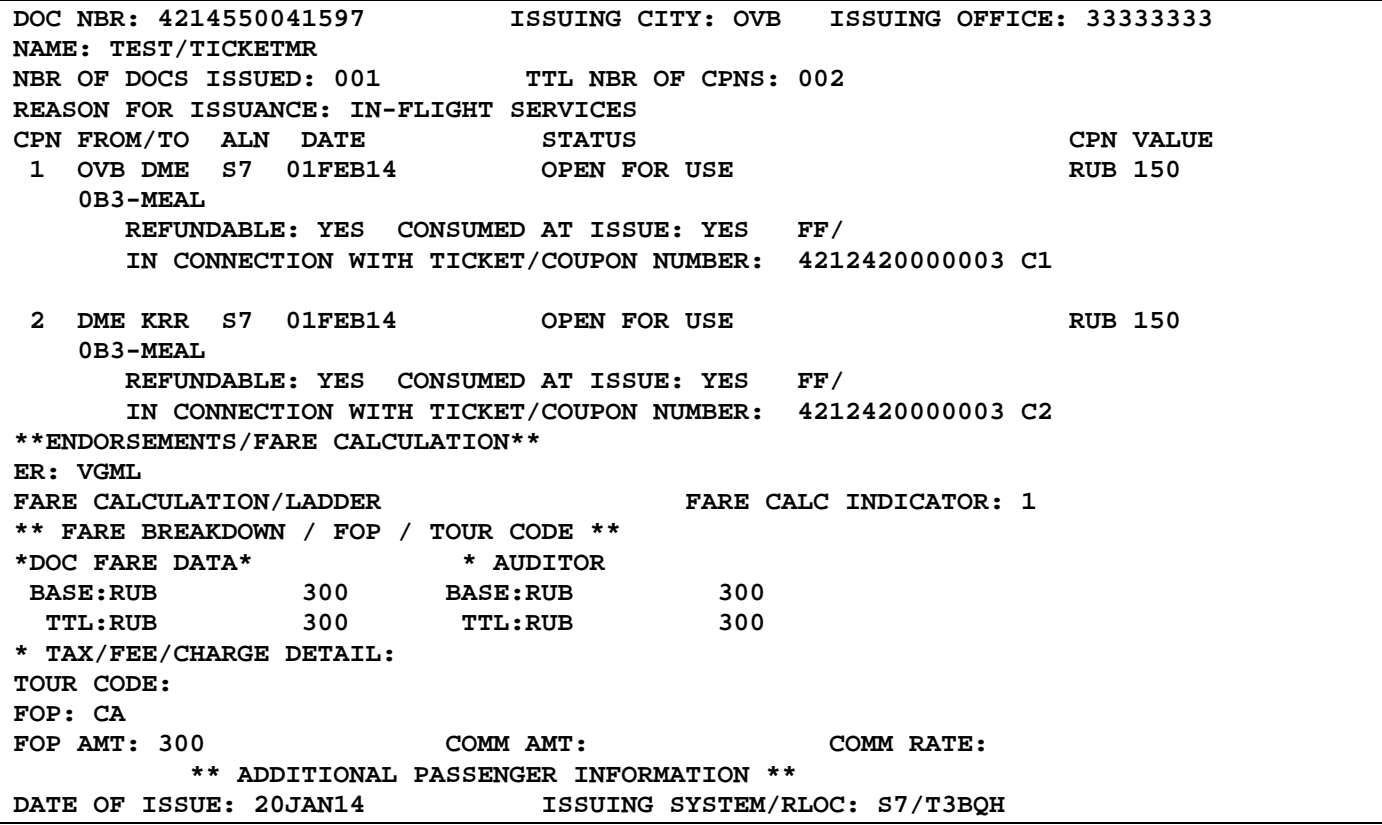

#### **Приложение 4**

### <span id="page-42-0"></span>**Оформление EMD для оплаты сборов Перевозчика при переоформлении билета**

- <span id="page-42-1"></span>**1.** При расчете сборов за переформление билета необходимо руководствоваться условиями применения тарифа.
- **2.** Оплата удержаний и сборов, взимаемых по правилам применения тарифа за переоформление билета, может быть объединена и оформлена на одном EMD с одним купоном.
- **3.** Вызов маски для создания EMD в АСБ Gabriel производится только из открытого PNR: **EMD:XX/98F/P3**

В ситуациях при отсутствии бронирования, создание маски EMD производится независимо от PNR.

**4.** Вид маски EMD:

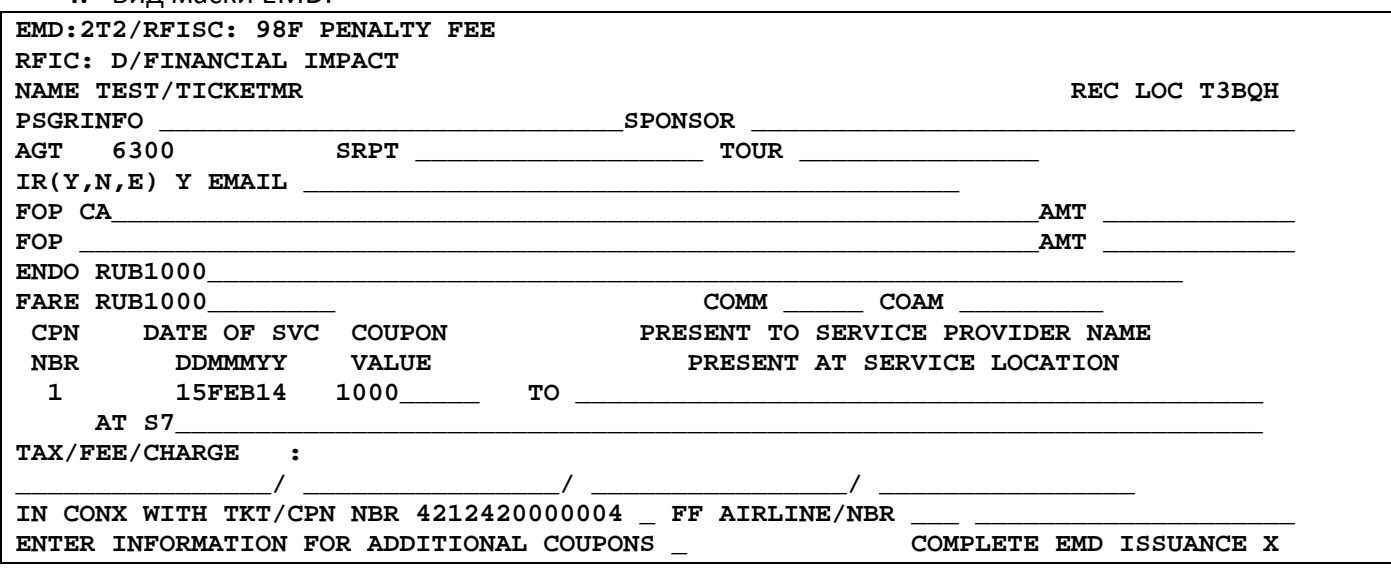

- **5.** Заполнение полей маски:
	- **IR (Y, N, E)**  индикатор оформления квитанции EMD
	- **FOP** форма оплаты

• **ENDO** – информация по сбору/удержанию в валюте публикации сбора, курс валют (для сборов, опубликованных в валюте, отличной от валюты продажи). **ВАЖНО! Поле заполняется без изменения последовательности информации и разделяя знаком слэш.**

> **RUB1000 EUR20/1EUR=1.3192USD EUR20/1EUR=540.9AMD RUB1000/1EUR=540.9AMD/1RUB=0.020961EUR RUB1000/1RUB=0.02766USD**

• **FARE** – общая величина сбора в валюте оплаты

**RUB1000**

• **DATE OF SVC** – дата проведения операции

**15FEB14**

- **CPN VALUE** общая величина сбора, указывается без кода валюты **1000**
- **PRESENT AT** код перевозчика, предоставляющего услугу **S7**
- **IN CONX WITH TKT/CPN NBR** номер изменяемого/ревалидированного билета, к которому оформляется EMD. Номер полетного купона не вносится. **4212420000004**

**6.** Детали EMD:

**DOC NBR: 4214550041696 ISSUING CITY: OVB ISSUING OFFICE: 33333333 NAME: TEST/TICKETMR NBR OF DOCS ISSUED: 001 TTL NBR OF CPNS: 001 REASON FOR ISSUANCE: FINANCIAL IMPACT CPN FROM/TO ALN DATE STATUS STATUS CPN VALUE CPN VALUE**<br>1 57 15FEB14 OPEN FOR USE 20 RUB 1000 **OPEN FOR USE 98F-PENALTY FEE PRESENT AT: S7 CONSUMED AT ISSUE: YES FF/ IN CONNECTION WITH TICKET/COUPON NUMBER: 4212420000004 \*\*ENDORSEMENTS/FARE CALCULATION\*\* ER: RUB1000**  FARE CALCULATION/LADDER **FARE CALC INDICATOR: 1 \*\* FARE BREAKDOWN / FOP / TOUR CODE \*\***  \*DOC FARE DATA\* \* AUDITO<br>BASE:RUB 1000 BASE:RUB **BASE:RUB 1000 BASE:RUB 1000**<br>TTL:RUB 1000 TTL:RUB 1000  **TTL:RUB 1000 TTL:RUB 1000 \* TAX/FEE/CHARGE DETAIL: TOUR CODE: FOP: CA**  FOP AMT:  $1000$  COMM AMT: COMM RATE:  **\*\* ADDITIONAL PASSENGER INFORMATION \*\* DATE OF ISSUE: 21JAN14 ISSUING SYSTEM/RLOC: S7/T3BQH** 

### **Приложение 5**

# **Оформление EMD на сбор за объявленную ценность багажа**

- <span id="page-44-1"></span><span id="page-44-0"></span>**1.** При оплате сбора за объявленную ценность багажа необходимо руководствоваться «Технологией расчета норм для провоза багажа, применения и оформления квитанции для оплаты сверхнормативного багажа ОАО «Авиакомпания Сибирь».
- **2.** При оплате сбора за объявленную ценность багажа EMD создается один EMD с одним купоном.
- **3.** Вызов маски для создания EMD в АСБ Gabriel производится только из открытого PNR: **EMD:XX/0BG/P3**

В ситуациях при отсутствии бронирования, создание маски EMD производится независимо от PNR.

**4.** Вид маски EMD:

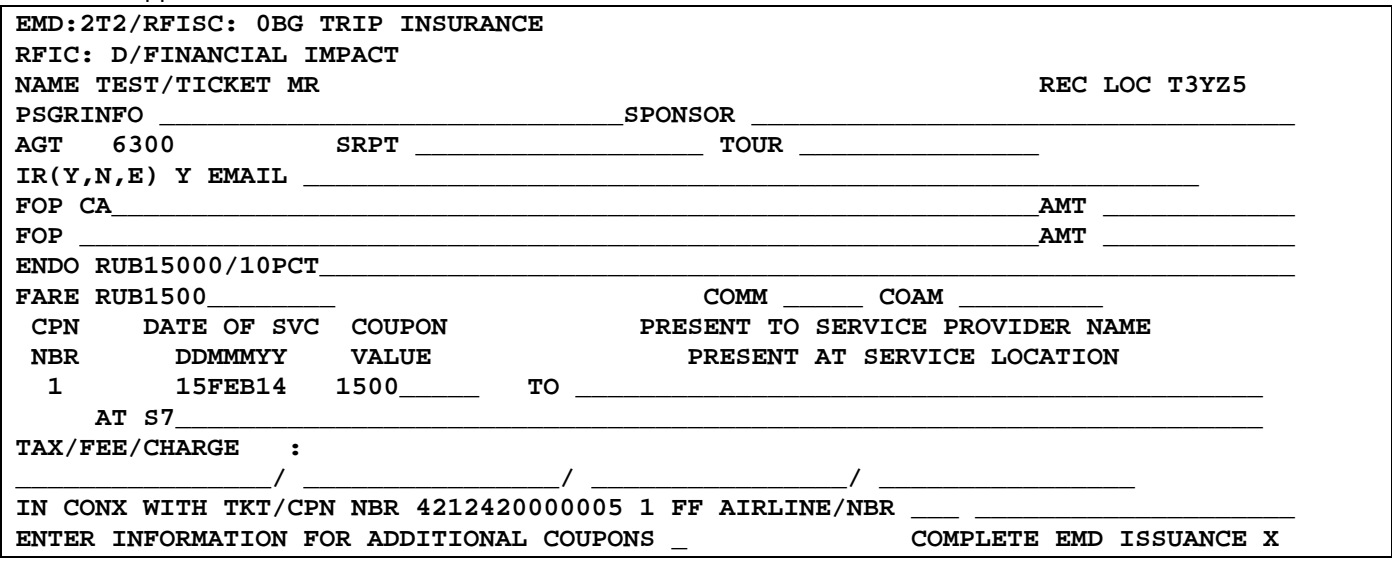

**5.** Заполнение полей маски EMD:

- **IR (Y, N, E)**  индикатор оформления квитанции EMD
- **FOP**  форма оплаты
- **ENDO** информация по величине объявленной ценности зарегистрированного багажа и сбору за объявленную ценность в процентах **RUB15000/10PCT**
	- где, **RUB15000** величина объявленной ценности багажа

**10PCT** – сбор за объявленную ценность в процентах

- **FARE** величина услуги в валюте оплаты
- **RUB1500**
- **DATE OF SVC**  дата вылета по полетному сегменту, на котором предоставляется услуга **15FEB14**

• **CPN VALUE** – величина объявленной ценности багажа, указывается без кода валюты

**1500**

- **PRESENT AT** код перевозчика, предоставляющего услугу **S7**
- **IN CONX WITH TKT/CPN NBR** номер билета/купона пассажира, к которому оформляется EMD.

#### **4212420000005 1**

где, **4212420000005** – номер билета пассажира

**1** – номер полетного купона билета, по которому предоставляется услуга

**6.** Детали EMD:

**DOC NBR: 4214550041707 ISSUING CITY: OVB ISSUING OFFICE: 33333333 NAME: TEST/TICKETMR NBR OF DOCS ISSUED: 001 TTL NBR OF CPNS: 001 REASON FOR ISSUANCE: FINANCIAL IMPACT CPN FROM/TO ALN DATE STATUS STATUS CPN VALUE**<br>1 S7 15FEB14 OPEN FOR USE STATUS RUB 1500 1 S7 15FEB14  **0BG-TRIP INSURANCE PRESENT AT: S7 REFUNDABLE: YES CONSUMED AT ISSUE: YES FF/ IN CONNECTION WITH TICKET/COUPON NUMBER: 4212420000005 C1 \*\*ENDORSEMENTS/FARE CALCULATION\*\* ER: RUB15000/10PCT**  FARE CALCULATION/LADDER **FARE CALC INDICATOR: 1 \*\* FARE BREAKDOWN / FOP / TOUR CODE \*\***  \*DOC FARE DATA\* **BASE:RUB 1500 BASE:RUB 1500**<br>TTL:RUB 1500 TTL:RUB 1500  **TTL:RUB 1500 TTL:RUB 1500 \* TAX/FEE/CHARGE DETAIL: TOUR CODE: FOP: CA FOP AMT: 1500 COMM AMT: COMM RATE: \*\* ADDITIONAL PASSENGER INFORMATION \*\* DATE OF ISSUE: 23JAN14 ISSUING SYSTEM/RLOC: S7/T3YZ5** 

#### **Приложение 6**

# **Оформление EMD на списание суммы неиспользованной перевозки последующего возврата по месту приобретения билета**

- <span id="page-46-2"></span><span id="page-46-1"></span><span id="page-46-0"></span>**1.** При переоформлении билета со списанием суммы неиспользованной перевозки для последующего возврата по месту приобретения необходимо руководствоваться условиями применения тарифа.
- **2.** Оформления EMD на списание суммы неиспользованной перевозки для последующего возврата по месту приобретения билета возможно для билетов, содержащим как рейсы ОАО «Авиакомпания «Сибирь» (собственные и рейсы code-share), так и рейсы авиакомпаний интерлайн-партнеров.
- **3.** После оформления EMD на списание суммы неиспользованной перевозки для последующего возврата, производится возврат данного EMD в АСБ Gabriel.
- **4.** Изначально создается EMD на списание суммы неиспользованной перевозки для последующего возврата, для последующего внесения номера EMD в маску обмена билета.
- **5.** Продажа EMD в АСБ Gabriel проводится c нулевой суммой, в поле FARE указывается код валюты и цифра 0. Оформляется один EMD с одним купоном.
- **6.** В поле ENDO указывается информация по величинам тарифа в валюте возврата, такс и сборов, возвращаемых по месту приобретения первоначального билета. В случае указания в поле ENDO информации по возвратным и невозвратным величинам тарифа, такс и сборов вначале указывается информация по возвращаемым величинам, затем информация по невозвратным величинам.
- **7.** В поле FOP указывается форма оплаты первоначального билета.
- **8.** В поле IN CONX WITH TKT/CPN NBR указывается номер первоначального билета пассажира, к которому оформляется EMD. В случае переоформления билета несколько раз, указывается номер билета, предъявленный к переоформлению.
- **9.** При оформлении EMD для возврата разницы в тарифах при вынужденном понижении класса обслуживания в поле ENDO указывается информация о вынужденном понижении «INVOL DOWN FROM С ТО Y», величина разницы между тарифом бизнес класса обслуживания и тарифом экономического класса.
- **10.** Возврат EMD (98D) в АСБ Gabriel проводится с помощью маски DMMC/R с указанием возвращаемой суммы в поле AMOUNT.
- **11.** Вызов маски для создания EMD в АСБ Gabriel производится из открытого PNR: **EMD:XX/98D/P3**

В ситуациях при отсутствии бронирования, создание маски EMD производится независимо от PNR.

**12. Примеры оформления EMD на списание суммы неиспользованной перевозки для последующего возврата по месту приобретения билета.**

**12.1.** Вид маски EMD для списания неиспользованной части тарифа и такс, подлежащих возврату по месту приобретения:

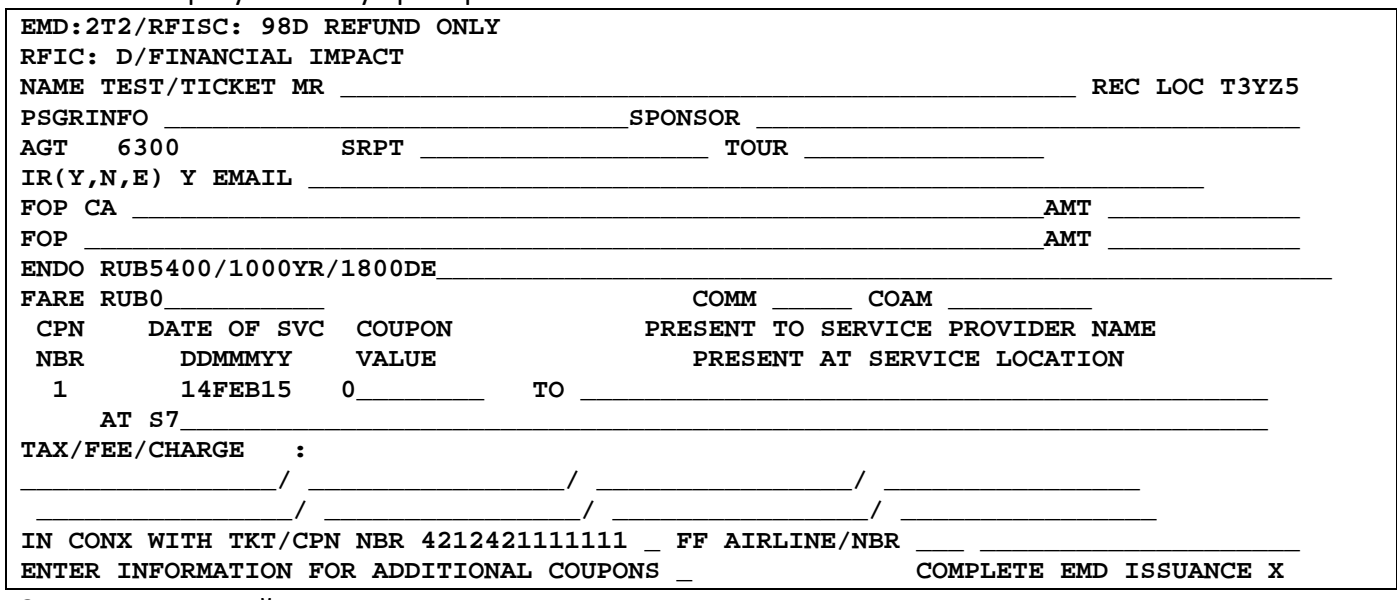

Заполнение полей маски EMD:

• **NAME** – имя пассажира (при вызове маски независимо от PNR)

#### **TEST/TICKET MR**

• **REC LOC** – номер PNR (при вызове маски независимо от PNR)

**T3YZ5**

- **IR (Y, N, E)**  индикатор оформления квитанции EMD
- **FOP** форма оплаты
- **ENDO**  код валюты (один раз), величины тарифа, такс и сборов, возвращаемые по месту приобретения первоначального билета.

### **RUB5400/900YR/1800DE**

где,

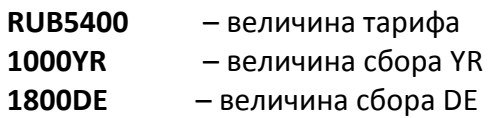

• **FARE** – нулевая сумма

#### **RUB0**

- **DATE OF SVC**  дата оформления EMD
- **14FEB15**
- **CPN VALUE** стоимость купона, указывается без кода валюты
	- **0**
- **PRESENT AT** код перевозчика, предоставляющего услугу

**S7** 

• **IN CONX WITH TKT/CPN NBR** – номер первоначального билета пассажира, к которому оформляется EMD. В случае переоформления билета несколько раз, указывается номер билета, предъявленный к переоформлению. Номер купона билета не указывается.

# **4212421111111**

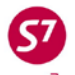

Детали EMD:

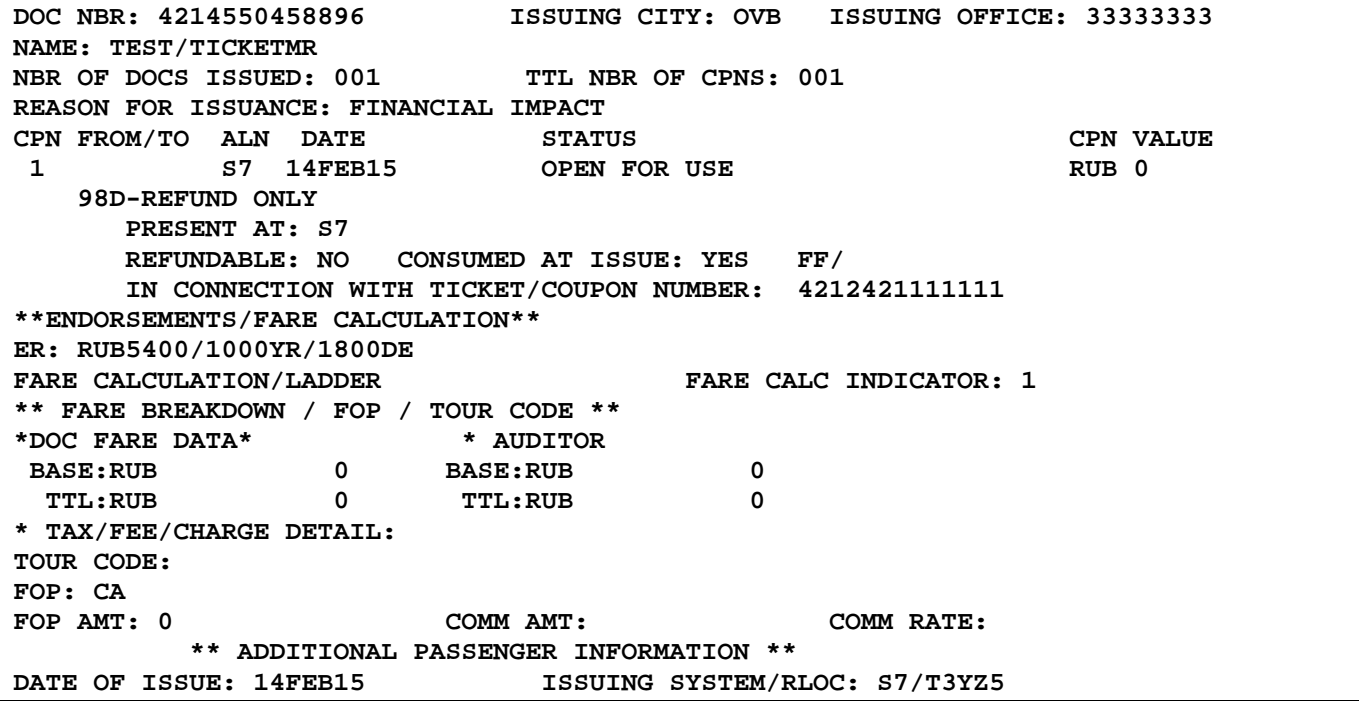

#### **12.2.** Вид маски EMD для возврата разницы в тарифах при вынужденном понижении класса обслуживания:

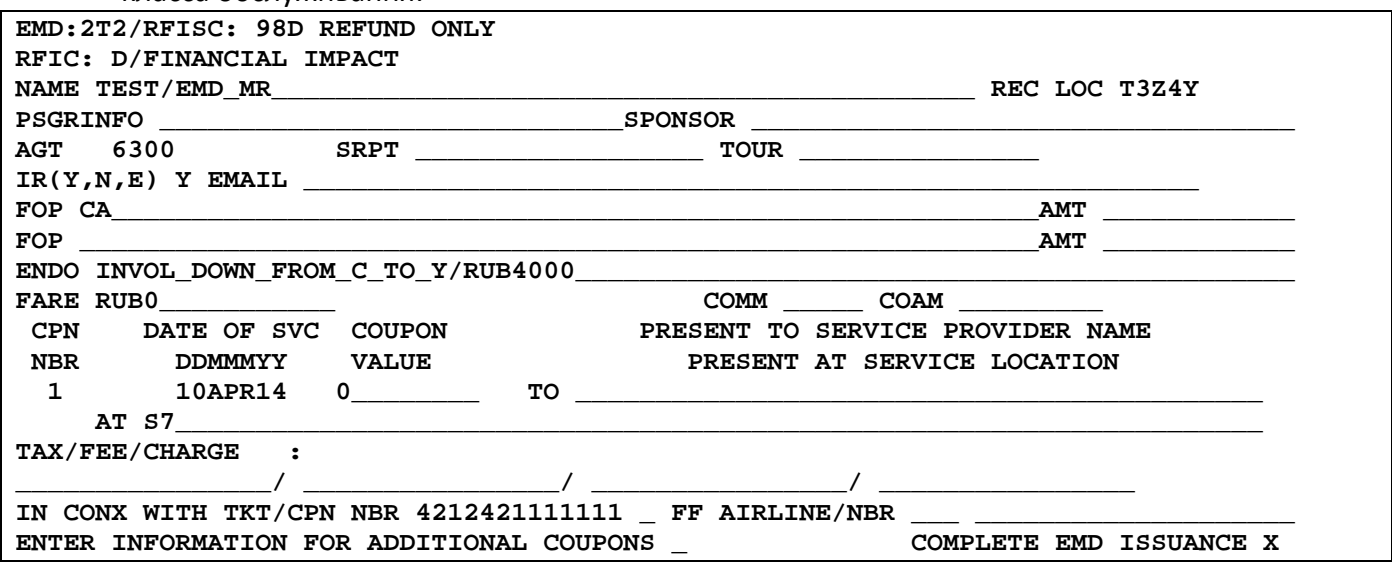

Заполнение полей маски EMD:

- **NAME** имя пассажира (при вызове маски независимо от PNR) **TEST/EMD MR**
- REC LOC номер PNR (при вызове маски независимо от PNR) **T3Z4Y**
- **IR (Y, N, E)**  индикатор оформления квитанции EMD
- **FOP** форма оплаты

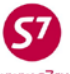

• **ENDO** – информация о вынужденном понижении «INVOL DOWN FROM С ТО Y», величина возвращаемого тарифа.

```
INVOL DOWN FROM C TO Y/RUB4000
```
где, **RUB4000** – величина возвращаемого тарифа

- **FARE** нулевая сумма
- **RUB0**
- **DATE OF SVC**  дата оформления EMD **10APR14**
- **CPN VALUE** стоимость купона, указывается без кода валюты **0**
- **PRESENT AT** код перевозчика, предоставляющего услугу
	- **S7**
- **IN CONX WITH TKT/CPN NBR** номер первоначального билета пассажира, к которому оформляется EMD. В случае переоформления билета несколько раз, указывается номер билета, предъявленный к переоформлению. Номер купона билета не указывается.

**4212421111111** 

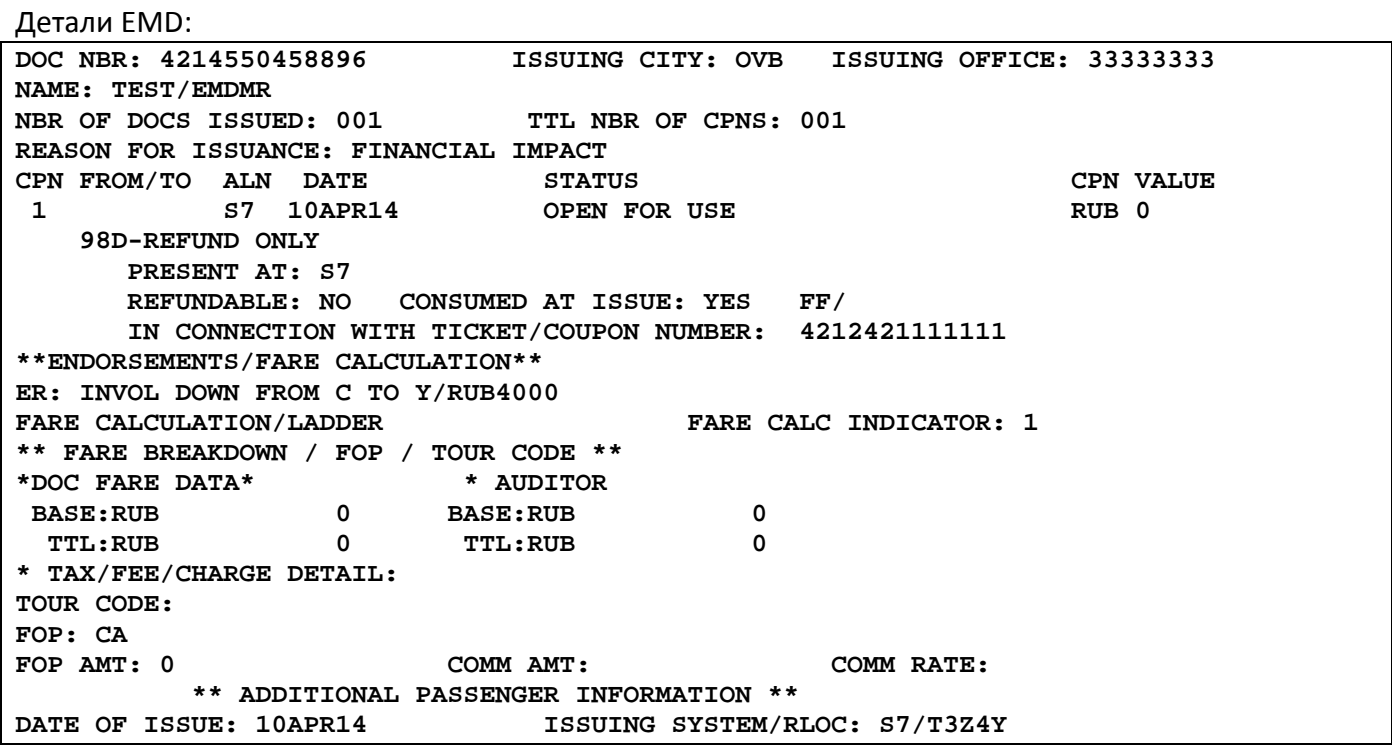

**13.** При переоформлении билета по тарифу, правилами которого запрещается возврат тарифа и сборов, но возможен возврат аэропортовых такс, производится оформление **EMD** с кодом **98D** (REFUND ONLY) с внесением в поле ENDO информации по возвращаемым величинам аэропортовых такс, информации по невозвратной величине тарифа и сборов.

**13.1.** Пример оформления EMD с кодом **98D** (REFUND ONLY) и переоформления билета.

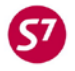

Детали первоначального билета:

```
TKT NBR: 4212410586734 ISSUING CITY: OVB ISSUING OFFICE: 00000055
NAME: TEST/TICKETMR 
                  NBR OF TKTS ISSUED:001 TTL NBR OF SEGS:002<br>CLS DATE TIME ST FBC BAG RLOC STATUS
CP S FRM/TO A/L FLT CLS DATE TIME ST FBC BAG RLOC STATUS 
                      12DEC14 1430 OK SPORT
 NV12DEC/12DEC14<br>2-O DMETIV S7 925 S 26DEC14 1205 OK SPORT 1PC VYC18
                                            1PC VYC1S OPEN FOR USE
                                       NV26DEC14/26DEC14 
**ENDORSEMENTS/FARE CALCULATION** 
ER:S7 ONLY/NON-REF/CHNG/RESTR/1EUR-56.000000RUB 
FARE CALCULATION/LADDER
TIV S7 MOW142.49S7 TIV142.49NUC284.98END ROE0.771963 
** FARE BREAKDOWN / FOP / TOUR CODE ** 
*TKT FARE DATA* * AUDITOR 
BASE:EUR 220.00 BASE:EUR 220.00 
EQUIV:RUB 12320 EQUIV:RUB 12320 
T/F/C:RUB 3416 T/F/C:RUB 3416 
  TTL:RUB 15736 TTL:RUB 15736 
* TAX/FEE/CHARGE DETAIL: 
 TAX:RUB 112B7 TAX:RUB 840ME TAX:RUB 2464YR
TOUR CODE : 
FOP:CA 
FOPAMT:15736 COMM AMT: COMM RATE: 
 ** ADDITIONAL PASSENGER INFORMATION ** 
                              PSGR TYPE:ADULT ISSUING SYSTEM/RLOC:S7/VYC1S 
DATE OF ISSUE: 01DEC14
```
**13.2.** По первому полетному сегменту пассажир перевозкой не воспользуется, сегмент аннулирован более 40мин. до вылета. Участок DME-TIV пассажир хочет использовать. Изменение маршрута разрешено. Необходимо произвести перерасчет стоимости перевозки с учётом новых условий. По условиям применения тарифа тариф 12320 RUB и топливный сбор YR 2464 RUB являются не возвратными. Дополнительно взимается сбор (плата) за изменение условий перевозки 20EUR, который оформляется на **EMD** с кодом **98F** (PENALTY FEE).

Стоимость перевозки по новому маршруту DME-TIV составляет 7392RUB=6160RUB(110EUR)+YR1232RUB. Аэропортовые таксы B7112RUB и ME840RUB подлежат возврату. Разницы в тарифах 6160RUB и сборах YR1232RUB не возвращаются.

Списание возвратных сумм: аэропортовых такс B7112RUB и ME840RUB, части сумм невозвратного тарифа 6160 RUB и невозвратного сбора YR1232RUB производится на **EMD** с кодом **98D** (REFUND ONLY) с внесением информации по возвращаемым аэропортовым таксам, по невозвратным величинам тарифа и сбора YR.

⊂

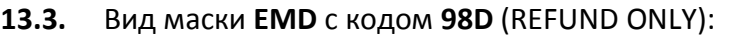

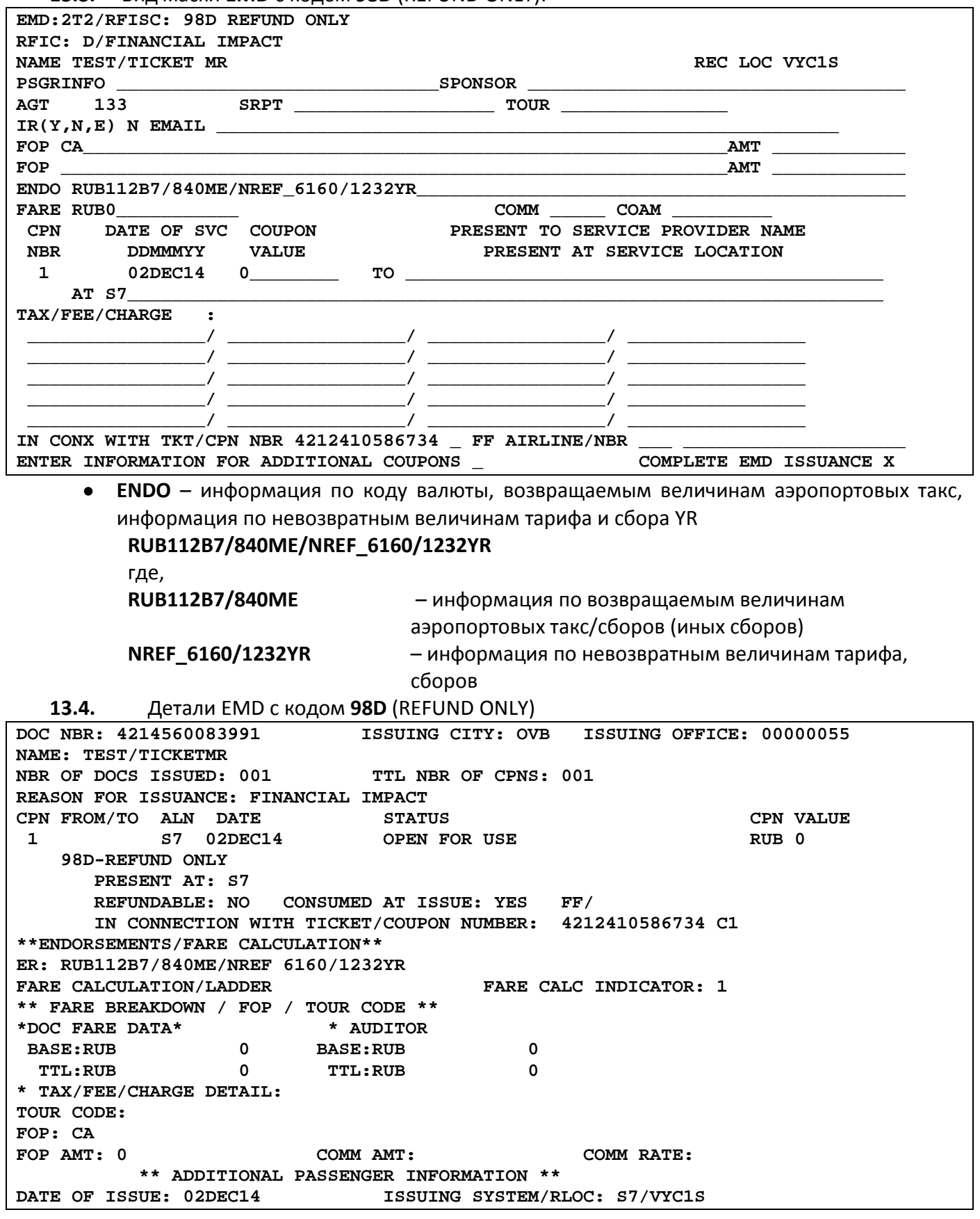

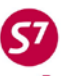

**13.5.** В маске переоформления билета, в поле FOP указывается форма оплаты MC с номером **EMD 4214560083991**, оформленным для последующего возврата (с кодом **98D** (REFUND ONLY)). В поле AMT указывается величина RUB8344 (сумма возвращаемых такс и невозвращаемой величины тарифа).

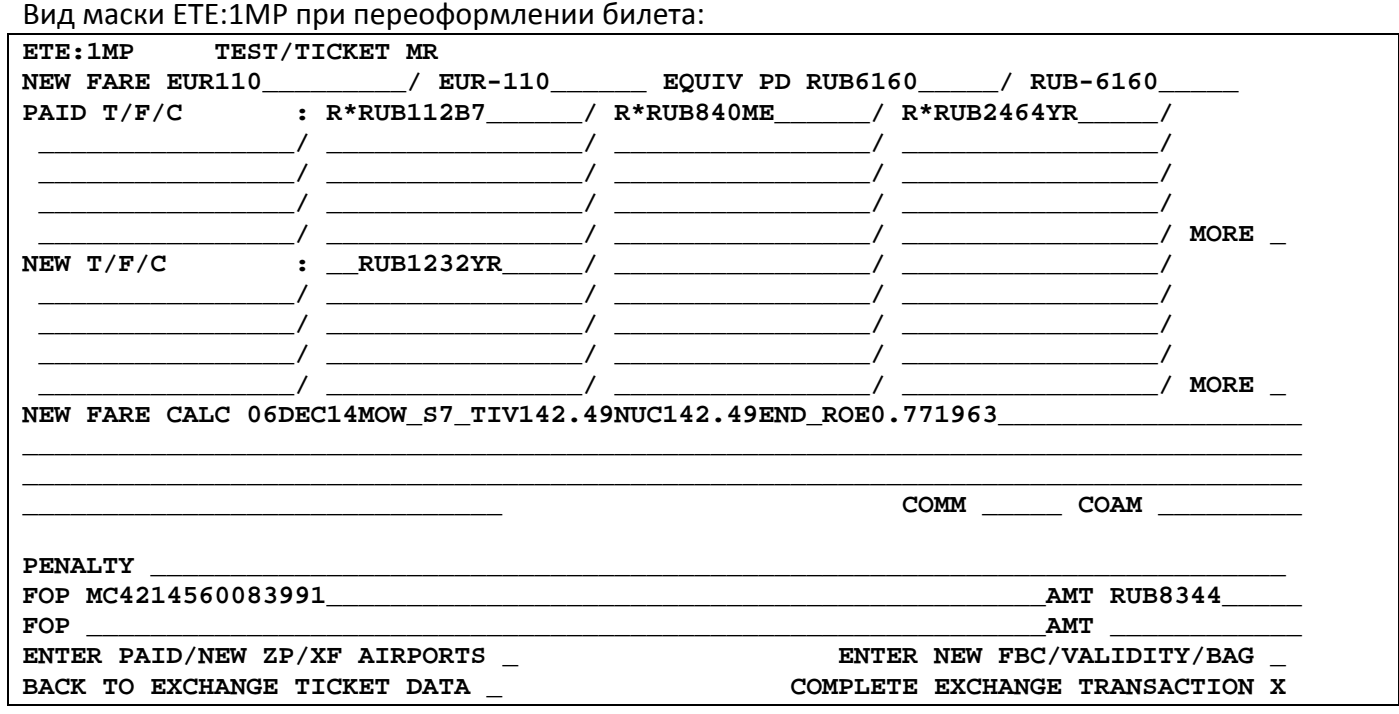

- **13.6.** Пассажиру выдается квитанция EMD, для предъявления возврата по месту приобретения.
- **13.7.** Агент, оформивший первоначальный билет, принимает к возврату EMD и производит возврат денежных средств пассажиру, согласно указанным в EMD суммам.
- **13.8.** Для осуществления возврата по EMD необходимо использовать маску DMMC/R. Заполнение маски производится в соответствии с «Инструкцией по созданию маски DMM».
- **13.9.** Через маску DMMC/R по EMD 4214560083991 производится возврат только аэропортовых такс B7112RUB и ME840RUB

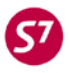

### Вид маски DMMC/R:

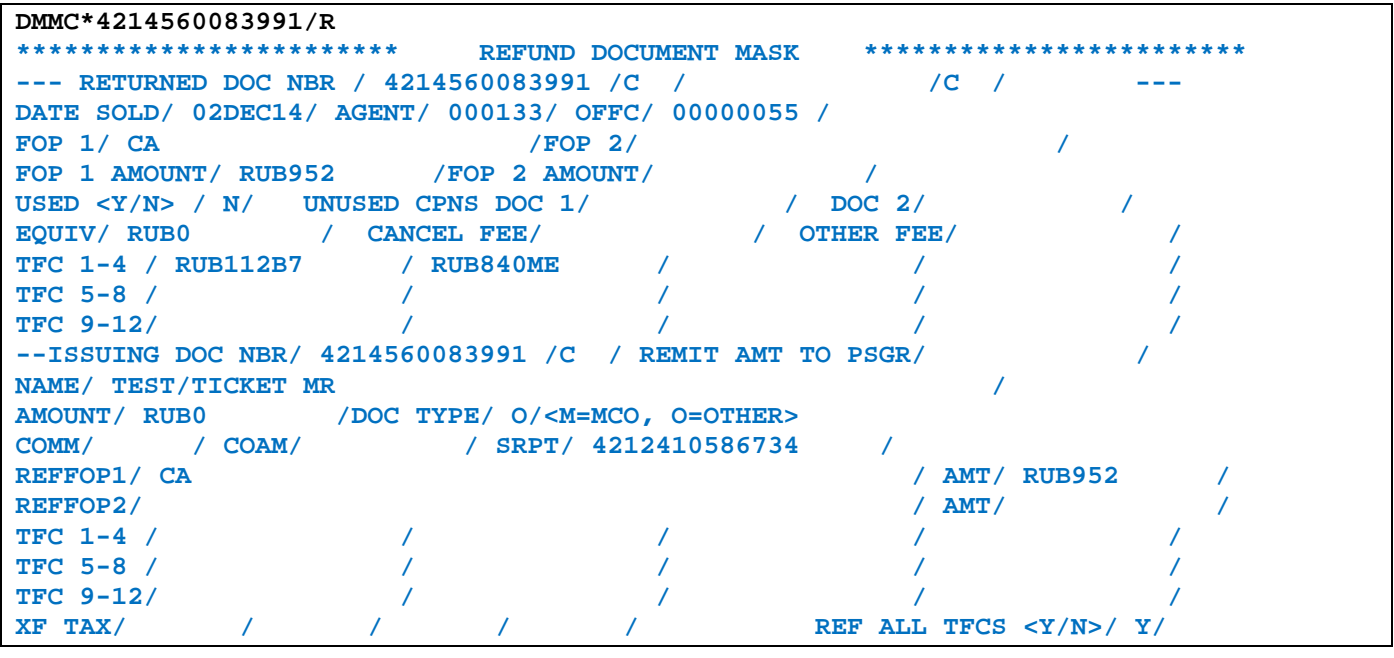

где,

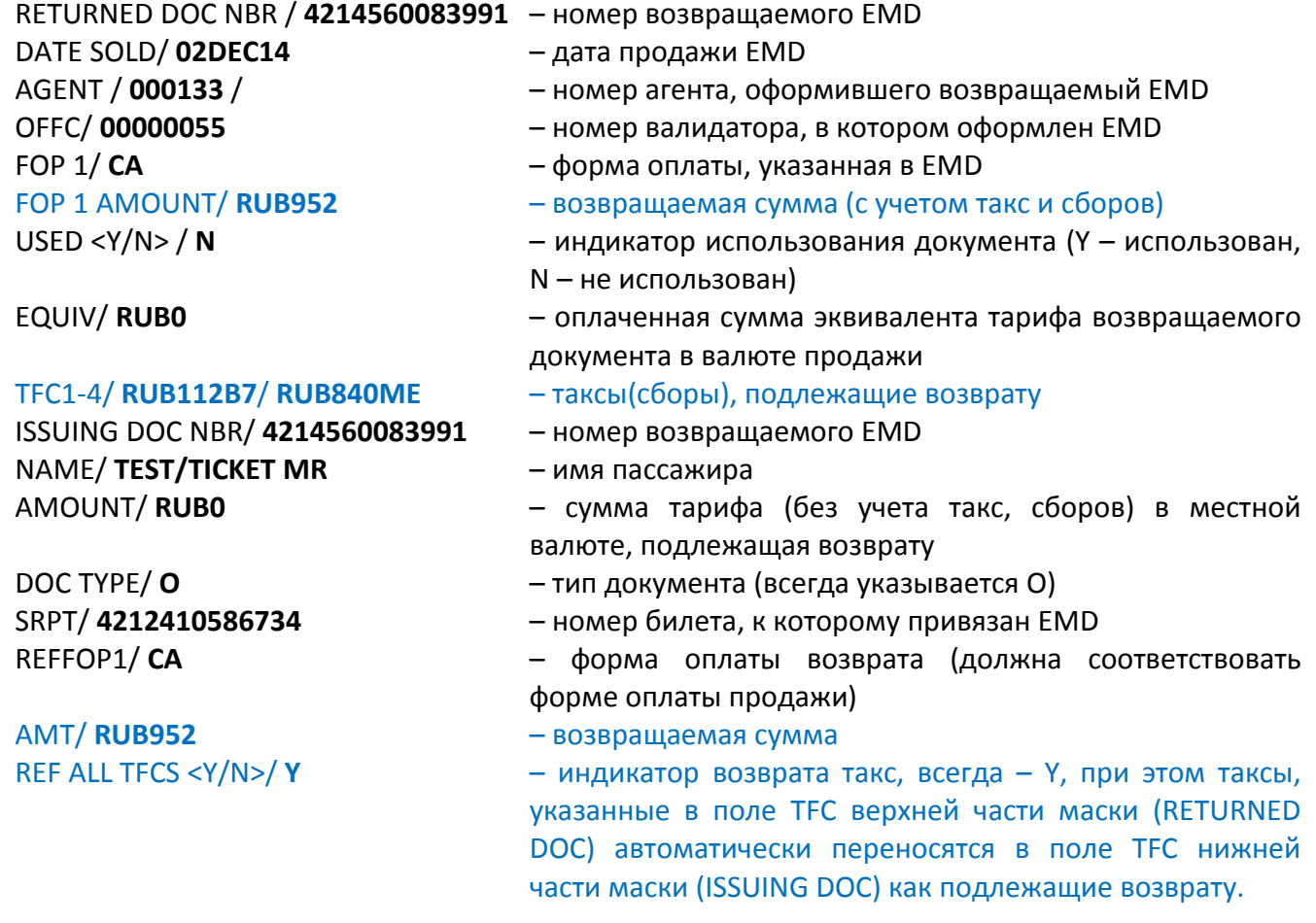

<span id="page-54-0"></span>**13.10.** После проведения процедуры возврата EMD через маску DMMC/R необходимо отправить запрос Перевозчику на изменение статуса купона с «Open for use» на «Refunded». Заявка создается на сайте «Виртуальный менеджер» https://partner.s7.ru.

### **Приложение 7**

# <span id="page-55-0"></span>**Оформление EMD на списание суммы при переоформлении билета по тарифу, правилами которого запрещается возврат величины тарифа (такс).**

- **1.** При переоформлении билета со списанием суммы на разницу в стоимости необходимо руководствоваться условиями применения тарифа.
- **2.** Изначально создается EMD с типом услуги со списанием суммы на разницу в стоимости при переоформлении билета по тарифу, правилами которого запрещается возврат величины тарифа (такс), для последующего внесения номера EMD в маску обмена билета.
- **3.** Продажа EMD в АСБ Gabriel проводится c нулевой суммой, в поле FARE указывается код валюты и цифра 0. Оформляется один EMD с одним купоном.
- **4.** В поле ENDO указывается информация о невозвратности величины тарифа и величин такс (сборов) раздельно.
- **5.** Вызов маски для создания EMD в АСБ Gabriel производится из открытого PNR: **EMD:XX/98E/P3**
- **6.** Вид маски EMD: на списание суммы на разницу в стоимости при переоформлении билета по тарифу, правилами которого запрещается возврат величины тарифа (такс):

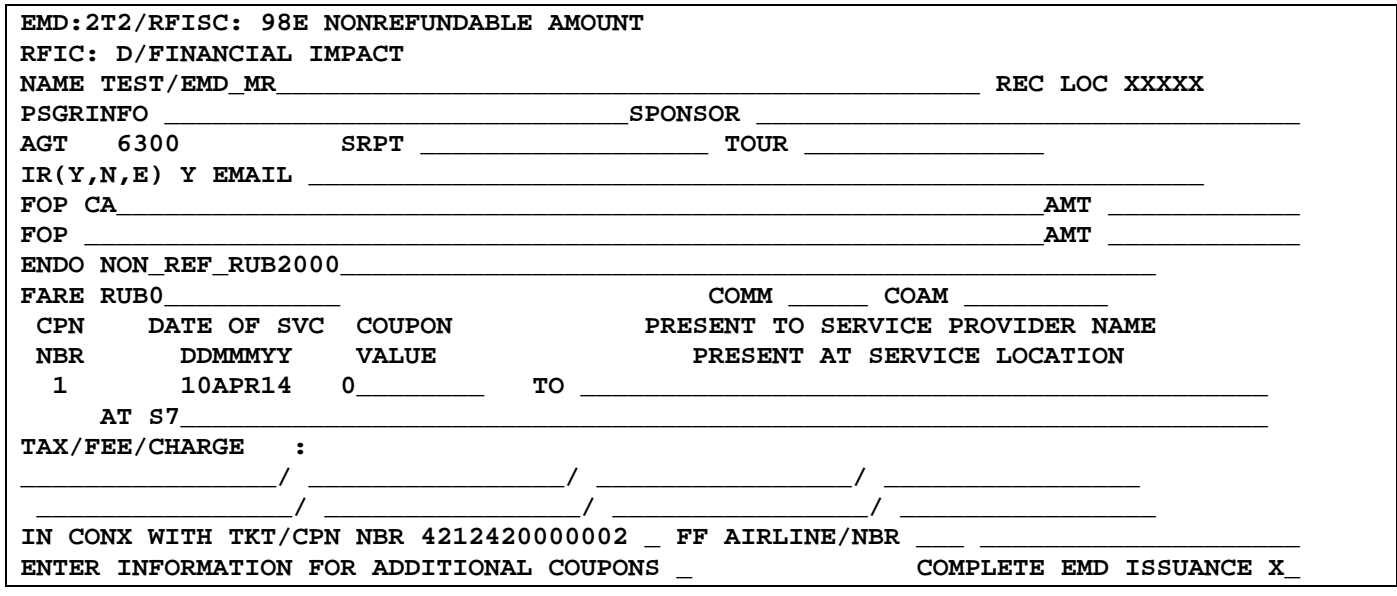

- **7.** Заполнение полей маски EMD:
	- **IR (Y, N, E)**  индикатор оформления квитанции EMD
	- **FOP** форма оплаты
	- **ENDO**  информация о невозвратности величины тарифа и иных сборов раздельно.

#### **NON REF RUB2000**

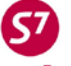

где,

**RUB2000** – величина тарифа

- **FARE** нулевая сумма
- **RUB0** • **DATE OF SVC** – дата оформления EMD
	- **10APR14**
- **CPN VALUE** стоимость купона, указывается без кода валюты **0**
- **PRESENT AT** код перевозчика, предоставляющего услугу **S7**
- **IN CONX WITH TKT/CPN NBR** номер переоформляемого билета пассажира, к которому оформляется EMD. Номер купона билета не указывается. **4212420000002** – номер билета
- **8.** Детали EMD:

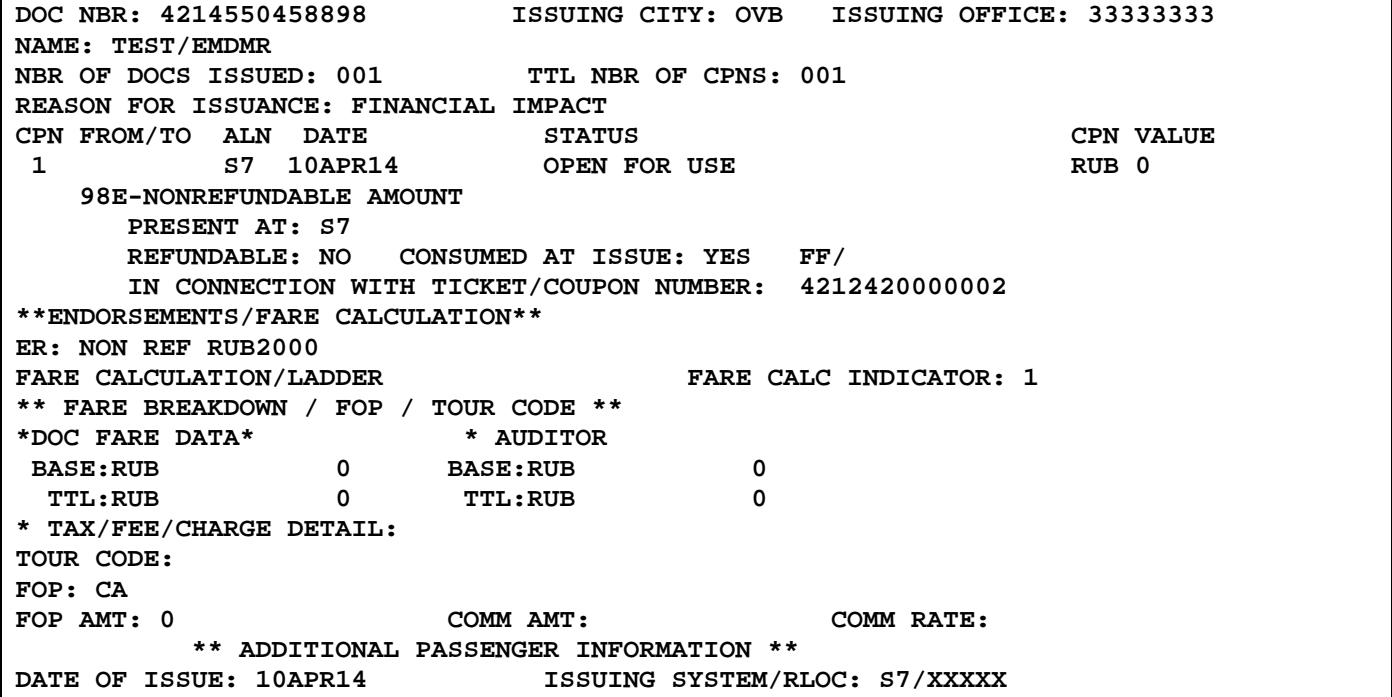